**Česká zemědělská univerzita v Praze**

**Provozně ekonomická fakulta Katedra informačního inženýrství**

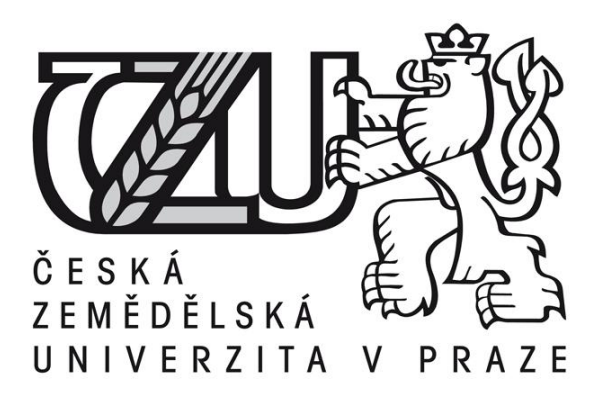

# **Bakalářská práce**

**UI specifikace webového portfolia**

**Petr Svoboda**

**© 2015 ČZU v Praze** 

# ČESKÁ ZEMĚDĚLSKÁ UNIVERZITA V PRAZE

Katedra informačního inženýrství

Provozně ekonomická fakulta

# ZADÁNÍ BAKALÁŘSKÉ PRÁCE

Petr Svoboda

Informatika

Název práce

Ul Specifikace webového portfolia

Název anglicky

**Web portfolio UI Specification** 

#### Cíle práce

Cílem bakalářské práce je vytvořit UI specifikaci webového portfolia fotografa, tedy web pro co nejlepší prezentaci fotografií. První část práce je věnována základní problematice prezentace děl jako takové a jejich současnému stavu. Ve druhé části se porovnávají výsledky požadavků respondentů a na jejich základě je vytvořena UI specifikace.

#### Metodika

Metodika mé bakalářské práce je založena na analýze existujících webových porfolií fotografů, která bude provedena na základě studia odborné literatury a již existujících portfolií . Znalosti nabyté studiem budou zhodnoceny a na jejich základě bude definován současný stav.. Porovnáním rozdílů, kladů a záporů současných portfolií vznikne návrh nového portfolia. Pro tento návrh bude vytvořena UI specifikace. Vytvořená UI specifikace bude podrobena kvalitativnímu testování na vybraném vzorku respondentů. Na základě výsledků testování budou provedeny případné úpravy řešení.

Oficiální dokument \* Česká zemědělská univerzita v Praze \* Kamýcká 129, 165 21 Praha 6 - Suchdol

Doporučený rozsah práce UI specifikace

Doporučené zdroje informací Odborné i neodborné články na webu.

Předběžný termín obhajoby 2015/06 (červen)

Vedoucí práce Ing. Josef Pavlíček, Ph.D.

Elektronicky schváleno dne 10. 11. 2014

Ing. Martin Pelikán, Ph.D. Vedoucí katedry

Elektronicky schváleno dne 10. 11. 2014 Ing. Martin Pelikán, Ph.D. Děkan

V Praze dne 06.03.2015

Oficiální dokument \* Česká zemědělská univerzita v Praze \* Kamýcká 129, 165 21 Praha 6 - Suchdol

## Čestné prohlášení

Prohlašuji, že svou bakalářskou práci "UI specifikace webového portfolia" jsem vypracoval samostatně pod vedením vedoucího bakalářské práce a s použitím odborné literatury a dalších informačních zdrojů, které jsou citovány v práci a uvedeny v seznamu literatury na konci práce. Jako autor uvedené bakalářské práce dále prohlašuji, že jsem v souvislosti s jejím vytvořením neporušil autorská práva třetích osob.

V Praze dne 12. března 2015

Poděkování

Rád bych touto cestou poděkoval Ing. Josefu Pavlíčkovi za jeho odborné vedení, cenné rady a pomoc při zpracování této bakalářské práce.

# **UI specifikace webového portfolia**

# Web portfolio UI specification

**----------------------------------------------------------------------**

#### **Souhrn**

Cílem této bakalářské práce je vytvoření návrhu webového portfolia fotografa s důrazem na jednoduchost ovládání a funkční design. Celý návrh je zdokumentován pomocí UI specifikace, ve které je zahrnut scénář, use case, logický a grafický návrh webové stránky.

První část práce nejdříve vymezuje pojmy jako portfolio nebo UI specifikace, následně je pozornost věnována zásadám funkčního designu a práce s barvami. Ve druhé části práce je popsán postup tvorby návrhu samotného webového portfolia zahrnující prvotní skicované návrhy, papírové prototypy a testování. Na základě poznatků z rešeršní části a hodnocení respondentů je následně vytvořena výsledná UI specifikace webového portfolia fotografa.

#### **Summary**

The main goal of this bachelor thesis is to create a proposal of photographer's portfolio website with an emphasis on ease of use and functional design. The whole proposal is documented using UI specification document, which includes the script, use cases, logical a graphic designs.

The first part of this thesis defines terms such as portfolio abd UI specification, then attention is paid to the principles of functional design and color theory. In the second part is described the process of drafting the actual web portfolio, covering sketched designs, paper prototypes and testing. Based on the literature retrieval and evaluations of the respondents is created the resulting photographer's web portfolio UI specification.

**Klíčová slova:** UI specifikace, webové portfolio, fotograf, uživatelské rozhraní

**Keywords**: UI specification, web portfolio, photographer, user inteface, web design,

# Obsah

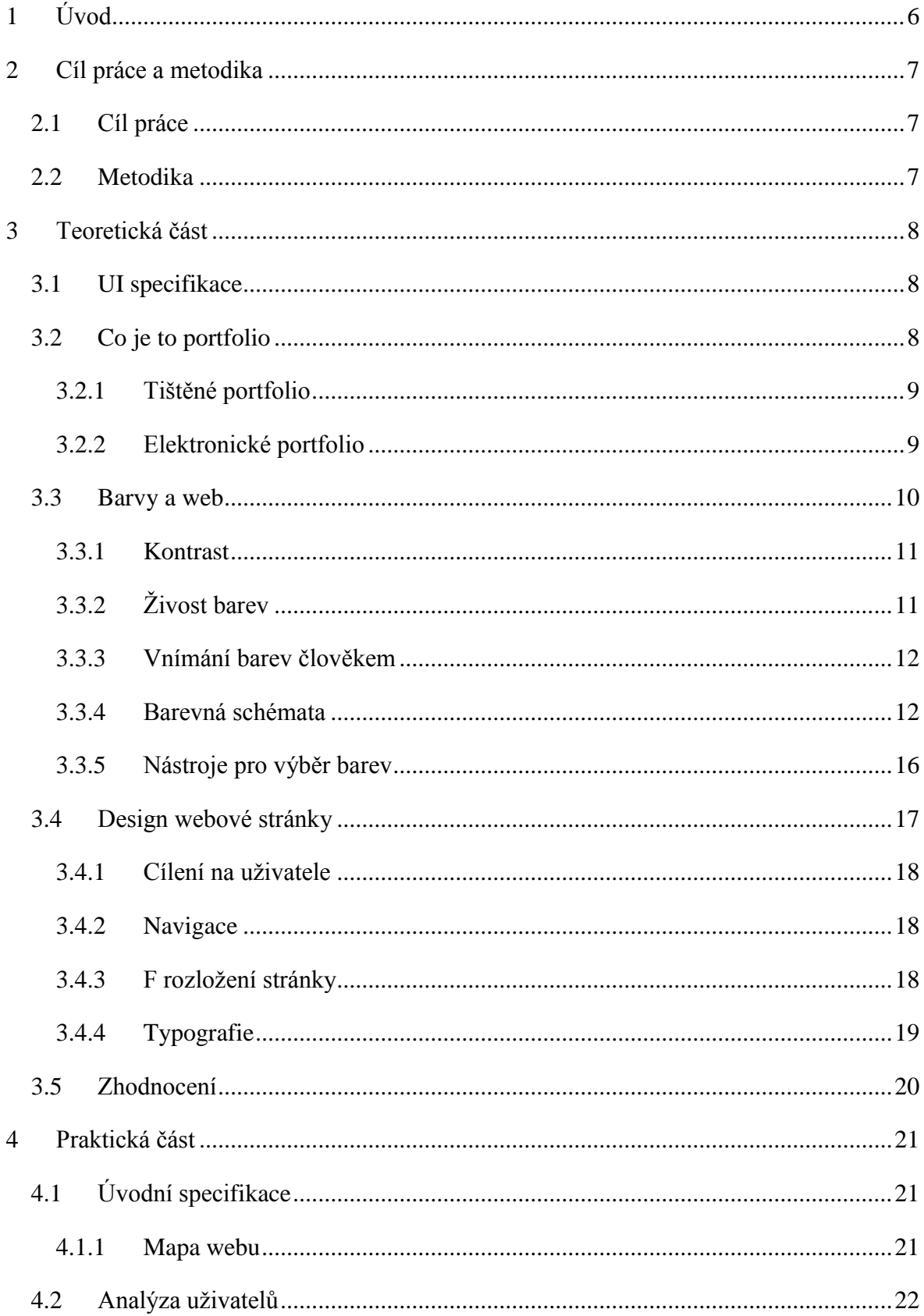

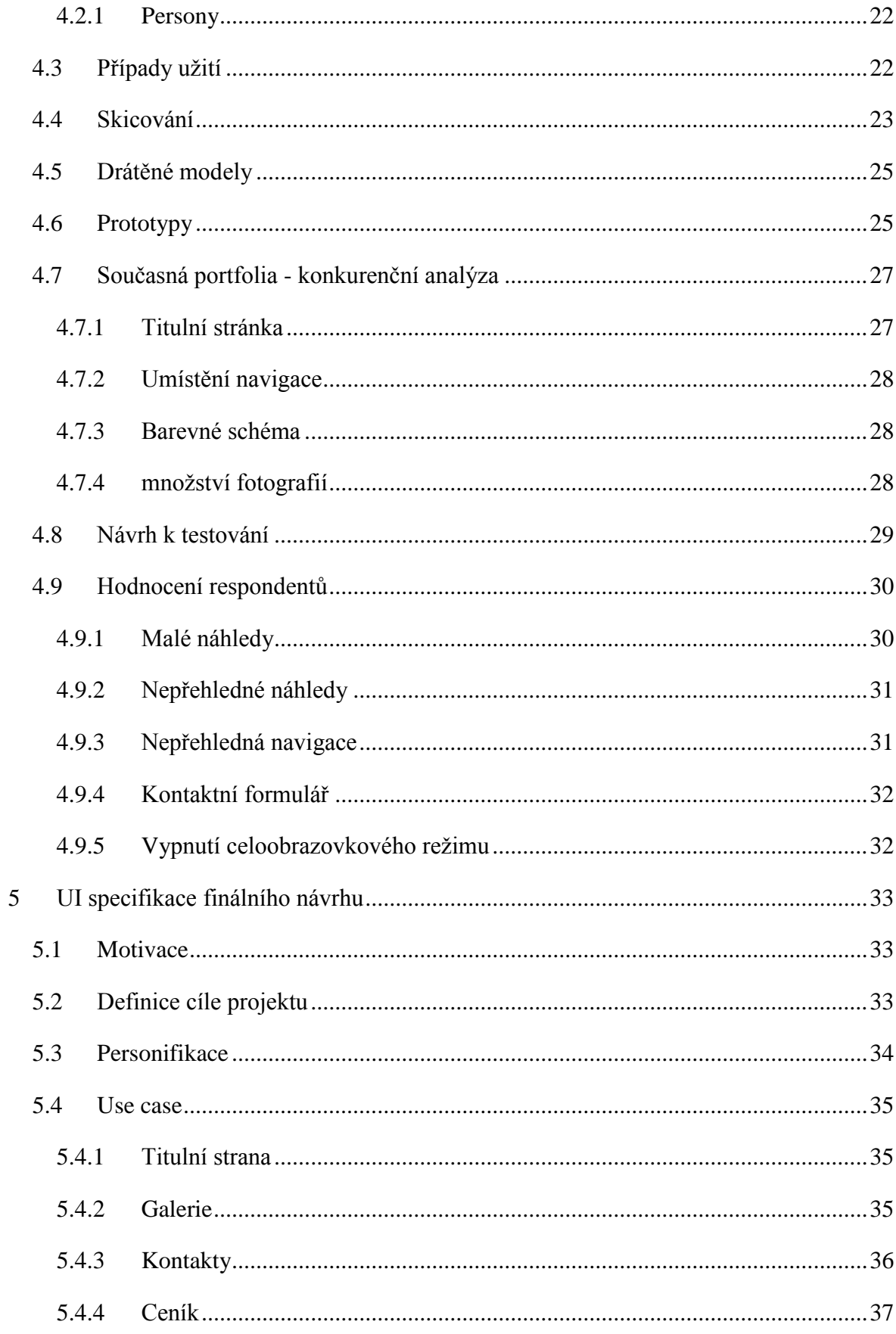

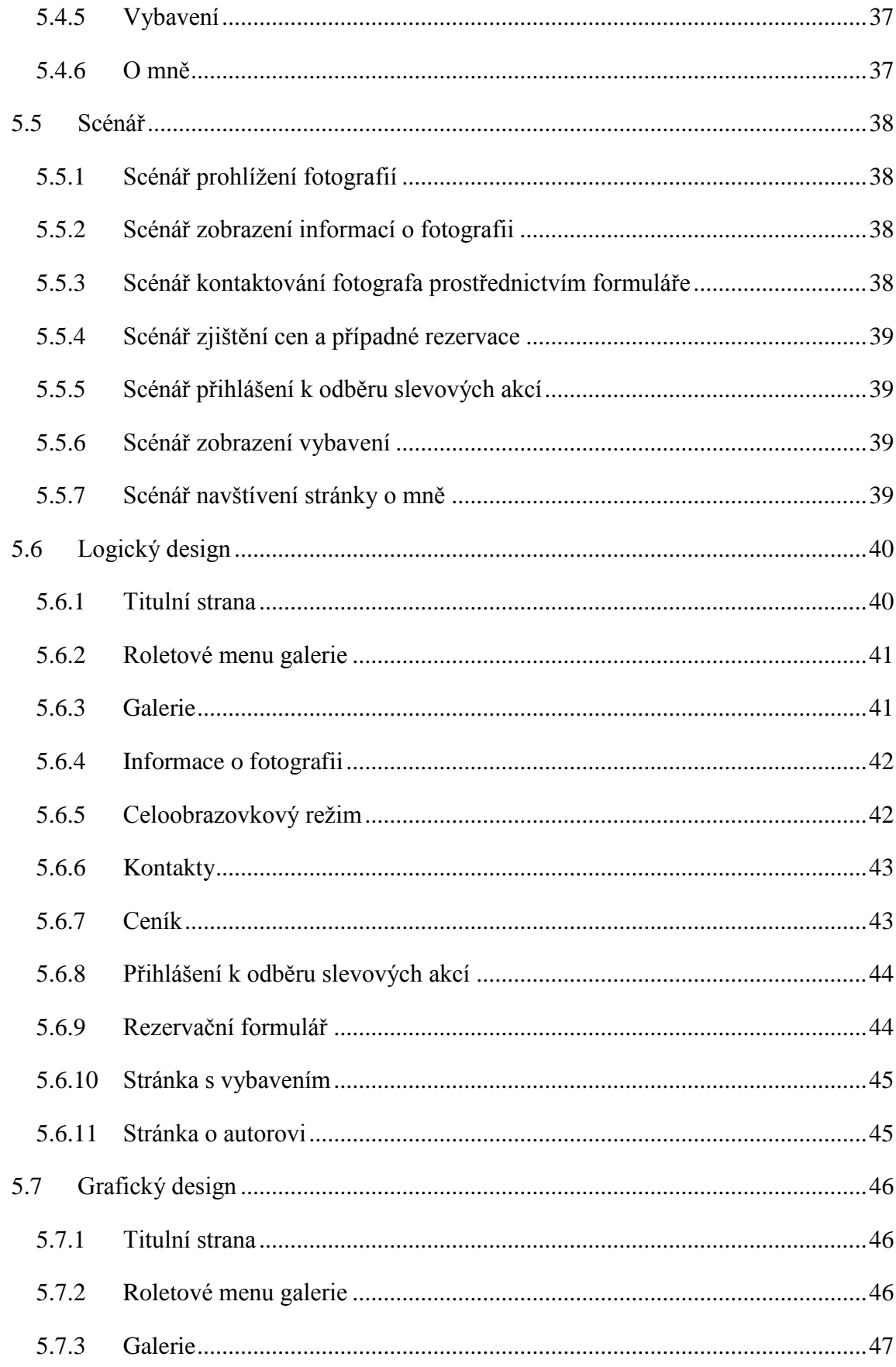

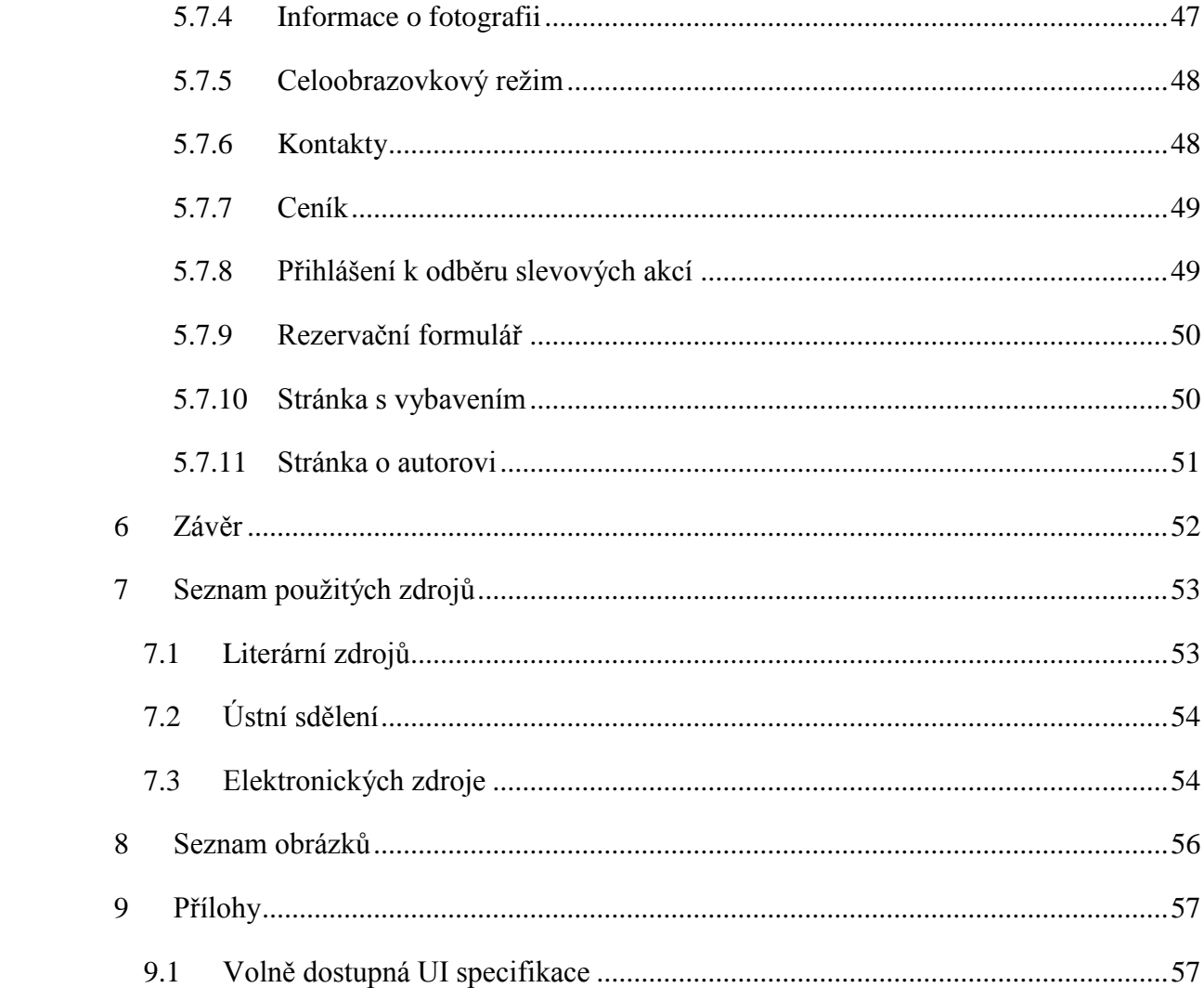

# <span id="page-10-0"></span>**1 Úvod**

Efektivní prezentace výrobků a služeb je jedním ze základních kamenů úspěchu při podnikání. Jde o to navodit u potenciálních zákazníků dojem, že právě onen produkt je tím, co potřebují, ať už jde o potraviny, nemovitosti, či služby. Tato práce se této problematice věnuje, přesněji tedy je jejím cílem vytvoření návrhu webových stránek fotografa sloužících k prezentaci jeho fotografií, tedy portfolia, s cílem vyvolání zájmu zákazníků k využití fotografových služeb. Aby byla webová prezentace co nejúdernější, je potřeba věnovat pozornost mnoha faktorům, jako je například intuitivní ovládání nebo třeba správně zvolené barvy.

Práci lze rozdělit na dvě části. Teoretickou a praktickou. Teoretická část se nejdříve zabývá vymezením samotného pojmu portfolio. Následně je pozornost věnována zásadám pro tvorbu efektivních a uživatelsky přívětivých webových stránek, jako jsou právě teorie barev, nebo samotné rozložení jednotlivých komponent na stránkách.

Praktická část již popisuje samotný postup při tvorbě návrhu webového portfolia fotografa, zahrnující uživatelskou analýzu, konkurenční analýzu, vytvoření návrhů a následné testování produktu, na jehož základě jsou provedeny finální úpravy.

Výsledná verze návrhu je poté zdokumentována ve formě UI specifikace, která zahrnuje případy užití, scénář, logický design a nakonec i grafický design.

## <span id="page-11-0"></span>**2 Cíl práce a metodika**

#### <span id="page-11-1"></span>**2.1 Cíl práce**

Cílem této bakalářské práce je vytvořit UI specifikaci webového portfolia fotografa, tedy internetové stránky pro co nejlepší prezentaci fotografií s cílem případného prodeje služeb nabízených fotografem. První část práce je věnována základní problematice prezentace děl, postupu při návrhu softwaru a zhodnocení současného stavu webových portfolií. Ve druhé části se vyhodnotí připomínky respondentů a na jejich základě je vytvořena UI specifikace.

#### <span id="page-11-2"></span>**2.2 Metodika**

Metodika této bakalářské práce je založena na analýze existujících webových portfolií, která bude provedena na základě studia odborné literatury, elektronických zdrojů a již existujících portfolií. Znalosti nabyté studiem budou zhodnoceny a na jejich základě bude definován současný stav. Porovnáním rozdílů, kladů a záporů současných portfolií vznikne návrh nového webového portfolia. Pro tento návrh bude vytvořena UI specifikace, která bude podrobena kvalitativnímu testování na vybraném vzorku respondentů. Na základě výsledků budou provedeny případné úpravy řešení.

## <span id="page-12-0"></span>**3 Teoretická část**

#### <span id="page-12-1"></span>**3.1 UI specifikace**

User interface specification neboli specifikace uživatelského rozhraní je psaný dokument, který zachycuje detaily UI daného softwarového produktu. Specifikace pokrývá všechny možné akce, které mohou na podnět koncového uživatele nastat, tedy veškeré vizuální, zvukové a ostatní interakční prvky.

UI specifikace je jedním ze základních kamenů pro tvorbu software. Bez poctivě vypracovaného návrhu uživatelského rozhraní se kvalitní software prakticky nedá vytvořit, výsledkem často bývá nepřehledná a uživatelsky nepřátelská aplikace. Výsledný dokument UI specifikace je tedy soubor navrhnutých a testovaných postupů, které budou při tvorbě daného softwarového řešení použity. Při tvorbě ui specifikace se také využívá techniky zvané paper prototyping. Jedná se o proces návrhu softwaru, při kterém se testují papírové modely možných stavů softwaru z pohledu uživatele. Jde o obdobu jednoduchých drátěných modelů, tvořenými jen prostými čárami a textem. Odborně se tento postup nazývá termínem wireframing. V tomto stádiu vývoje se v žádném případě nejedná o grafický návrh, nýbrž jen o nastínění základní funkce softwaru a rozmístění ovládacích prvků. Až na ověřené modely v ui specifikaci je možné nasadit kabát v podobě grafického rozhraní. [1,2]

#### <span id="page-12-2"></span>**3.2 Co je to portfolio**

Samotné slovo portfolio pochází z latiny a lze ho volně přeložit jako desky, které jsou určeny pro transport listin či složek. První část slova, "port", značí sloveso "portare" čili přenášet, zatímco druhá část, "folio", vyjadřuje listy papíru.

V praxi je to pak soubor děl, který byl vytvořen za účelem prezentace umělcova stylu a jeho pracovních metod. Portfolio může být užitečné pro mnoho různých odvětví, mohou ho využít například spisovatelé, fotografové, modelky, návrháři grafiky nebo třeba módního oblečení. Tento výčet značí jen zlomek oborů, ve kterých umělecké portfolio najde své místo. Pro portfolia je typické, že jsou zde zastoupena jen ta nejlepší díla ze všech oborů, kterým se daný umělec věnuje. V portfoliu může také být do hloubky prezentována jen jedna oblast umělcova zájmu. [3]

S termínem portfolio se lze setkat i v obchodním a výrobním odvětví, kde portfolio představuje produkty dané organizace. Jde o katalog služeb nebo výrobků sloužící k propagaci a podpoře prodeje aktiv dané společnosti.

S pojmem portfolio se lze setkat i v ekonomické sféře nebo finanční matematice, kde tento výraz představuje soubor finančních aktiv (akcie, dluhopisy, peníze v hotovosti). Ekonomické portfolio lze interpretovat jako investice daného ekonomického subjektu vytvořené za účelem maximalizace zisku. Zároveň však musí být portfolio co nejvíce rozmanité, aby se zamezilo případným ztrátám, pokud by investice nebyla výdělečná. Struktura portfolia je tedy tvořena optimálním kompromisem mezi maximalizací zisku a minimalizací rizika diverzifikací portfolia. [4]

K problematice portfolií a prací v nich se vtahuje pravidlo, že veškerá tvorba v portfoliu uvedená je vytvořena autorem či skupinou autorů a je chráněna zákonem č. 121/2000 Sb. o právu autorském, o právech souvisejících s právem autorským a o změně některých zákonů (autorský zákon). Tato práva se vztahují na obrazová, fotografická, literární a jiná díla a trvají po dobu 70ti let od smrti autora. [23]

#### <span id="page-13-0"></span>**3.2.1 Tištěné portfolio**

Portfolia se mohou dělit na hmotná a nehmotná. Hmotná portfolia lze dnes potkat jako druh knihy. Jde o jednu z nejsilnějších forem prezentace, protože při prohlížení portfolia jako knihy je využíváno více smyslů a to kromě zraku, tak hmat a v ojedinělých případech i čich. Proto je dobré při tvorbě tištěného portfolia pečlivě volit druh papíru, na který se bude tisknout, vazbu a třeba i vůni. Všechny tyto komponenty by měly co nejvíce korespondovat s náplní portfolia a vytvářet tak prvotřídní dojem. Nevýhodou tohoto řešení je jeho cena, zhotovení vázaného portfolia vychází řádově na stovky korun, a prakticky není možné jej aktualizovat. Oproti tomu nehmotná portfolia jsou v podstatě zdarma a jejich aktualizace je velmi snadná.

Jako doplněk k tištěnému portfoliu se občas přidává CD nebo DVD nosič s ukázkami prací v elektronické podobě. [5]

#### <span id="page-13-1"></span>**3.2.2 Elektronické portfolio**

Známé i jako e-portfolio nebo digitální portfolio je sestavená sbírka elektronických souborů většinou prezentována v podobě webové stránky. Soubory mohou být ve formě textu, například u spisovatelů, 3d modelů, programů a dalších. V největší míře je však webové portfolio využíváno pro prezentaci obrázků a to především ilustrací umělců a fotografií fotografů. Právě této problematice je tato práce věnována.

Jakou ostatní, jsou i elektronická portfolia demonstrací jen těch nejlepších prací. Velkou výhodou elektronických portfolií ve formě webové prezentace, oproti formě tištěné, je možnost měnit jejich podobu dynamicky v čase, tak jak se vyvíjí i samotný autor. U elektronických portfolií je možné ještě zvýraznit dojem z prezentace zvukovým doprovodem v podobě hudby či zvuků, dokreslujících atmosféru, tato praktika se však příliš nepoužívá. Za nevýhodu můžeme považovat například menší dopad na emoce uživatele, než je tomu v případě hmotných portfolií.

Další variantou nehmotného portfolia může být prezentace pomocí PDF souboru. Této možnosti většinou využívají autoři, kteří z nějakého důvodu nemají webové stránky. Výhodou tohoto formátu je neměnnost obsahu, takže jak byl soubor vytvořen, tak ho uvidí i uživatelé, tedy všichni stejně. Velká síla formátu PDF je v možnostech jeho zabezpečení, je možné celý soubor uzamknout heslem proti čtení a tak zabránit jeho volnému šíření, nebo lze zvolit ochranu v podobě zablokování funkce kopírování ze souboru. Tímto lze předcházet budoucím problémům s již zmíněnými autorskými právy. [5,6]

#### <span id="page-14-0"></span>**3.3 Barvy a web**

Pro webovou prezentaci, které se bude tato práce nadále věnovat, je velice důležité zvolit správné kombinace barev. Barvy jsou totiž tou první věcí, které si uživatel jako první všimne a vytváří tak první dojem. První dojem je velice důležitý. V případě, že návštěvník webového portfolia nabude kladného prvního dojmu, snáze pak přehlíží ostatní nedostatky v prezentaci. Naopak špatného prvního dojmu se všeobecně špatně zbavuje, proto je dobré se na tento problém zaměřit. Nejde však jen o první dojem ze stránek, ale použité barvy ovlivňují i přístupnost a použitelnost webu. U webové prezentace fotografií, kterou se tato práce zabývá, není přístupnost pro zrakově postižené osoby považována za důležitou, protože se předpokládá, že zrakově postižený nebude navštěvovat stránky zaměřené na obrazový obsah. Ale pokud by šlo například o webové portfolio hudebního skladatele, tak by měly být podmínky přípustnosti webových stránek splněny. [3]

#### <span id="page-15-0"></span>**3.3.1 Kontrast**

Barvy a jejich vzájemný kontrast snižuje namáhání očí a soustředí pozornost uživatele na obsah na stránce. Nejlepším příkladem je textový obsah a jeho pozadí. V případě, že pro text je zvolena černá barva a pro podklad bílá, je vše naprosto v pořádku, tyto dvě komplementární barvy nám zaručí čitelnost a oči čtenáře nebudou ve velké míře namáhány. Je možné využít i opačného použití barev a požít tedy černou pro podklad a bílou pro text. Použití komplementárních barev nutně neznamená, že kontrast mezi textem a pozadím je dostatečný. Příkladem může být žlutá a červená barva. I když se jedná o komplementární barvy, tak jejich kontrast není pro čtení textu ideální a tudíž by byly oči čtenáře mnohem více namáhány než by bylo nutné. [7,8]

> <span id="page-15-2"></span>**Effective** Not as effective

**Obrázek 1 Ukázka efektivního využití kontrastu**

**Zdroj: http://www.lighthouse.org/images/content/accessibility/color\_contrast\_03.gif**

V praxi se proto nejvíce používají velmi světlé barvy pro pozadí a tmavé barvy pro text samotný. Toto je jedna z oblastí, kde je teorie barev používána a je velice důležitá i pro již zmíněnou přístupnost webu zrakově handicapovaným. Je obecně definováno, že pro přístupný web musí splňovat rozdíl jasových složek 125 bodů z 255 a pro rozdíl barev 500 bodů ze 765. [18,20]

#### <span id="page-15-1"></span>**3.3.2 Živost barev**

Anglickým termínem také "color vibrancy", ovlivňuje uživatele na emoční úrovni. Díky světlejším a saturovaným barvám bude web působit mnohem energičtěji, což je velice důležité pokud je internetová stránka použita jako reklama za účelem zisku. Uživatel, jako potenciální zákazník, je tak více nabuzený a jeho návštěva webu tak povede k zisku s mnohem větší pravděpodobností, než když by bylo na webu použito barevné schéma využívající tmavé a neživé barvy. Ty na člověka totiž působí právě naopak, uživatele uvolňují. [8,12]

#### <span id="page-16-0"></span>**3.3.3 Vnímání barev člověkem**

Jak již bylo zmíněno v předchozím odstavci, barvy do jisté míry ovlivňují lidskou mysl a tím je samozřejmě ovlivněn i dojem z obsahu webu, který je těmito barvami obklopen. Barvy v oblasti vnímání člověkem lze rozdělit do dvou základních skupit a to na barvy teplé a studené. Barvy teplé, tedy červená, oranžová, žlutá a jim podobné, navozují v člověku pocit tepla, komfortu a útulnosti, ale také v nějakých případech vztek a agresi. Naopak studené barvy vyvolávají pocity chladu a klidu. Ovšem studené barvy jsou často spojovány i se smutkem a pocitem osamělosti.

<span id="page-16-2"></span>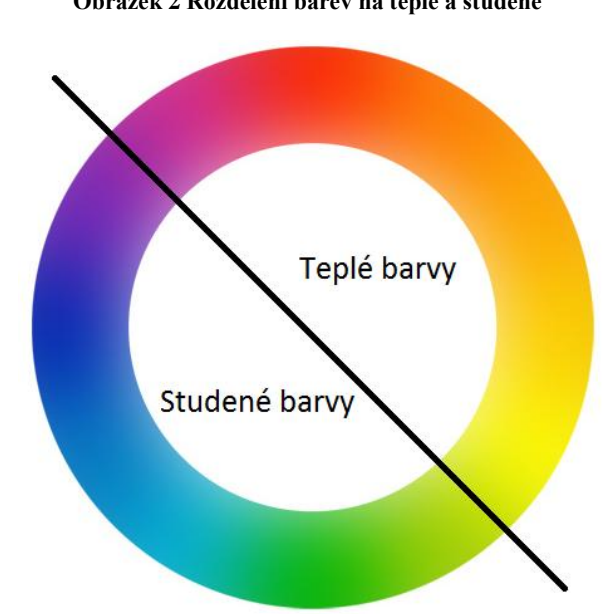

**Obrázek 2 Rozdělení barev na teplé a studené**

**Zdroj: vlastní tvorba**

Odborní psychologové jsou ohledně vlivu barev na psychologii skeptičtí, to však neplatí pro velké firmy a inzerce na jejich produkty. Vytvářejí obrovské marketingové kampaně založené na vlivu barev na člověka a snaží se tím zákazníka přimět ke koupi.[25]

#### <span id="page-16-1"></span>**3.3.4 Barevná schémata**

Teorie barev sahá až do roku 1666, kdy Isaac Newton poprvé sestavil kruhový diagram barev. Šlo o kruh, kde se Newton snažil uspořádat barvy vedle sebe tak, aby spolu co nejvíce korespondovaly. Barevný kruh se skládá ze tří základních barev a to ze žluté, modré a červené. Veškerých ostatních barev lze dosáhnout mícháním těch základních neboli primárních. Pokud tedy smícháme základní barvy vždy po dvojicích, získáme takzvané sekundární barvy. Zelenou, oranžovou a fialovou. Touto technikou lze postupovat k terciárním barvám a pro více barev ještě dál.

<span id="page-17-0"></span>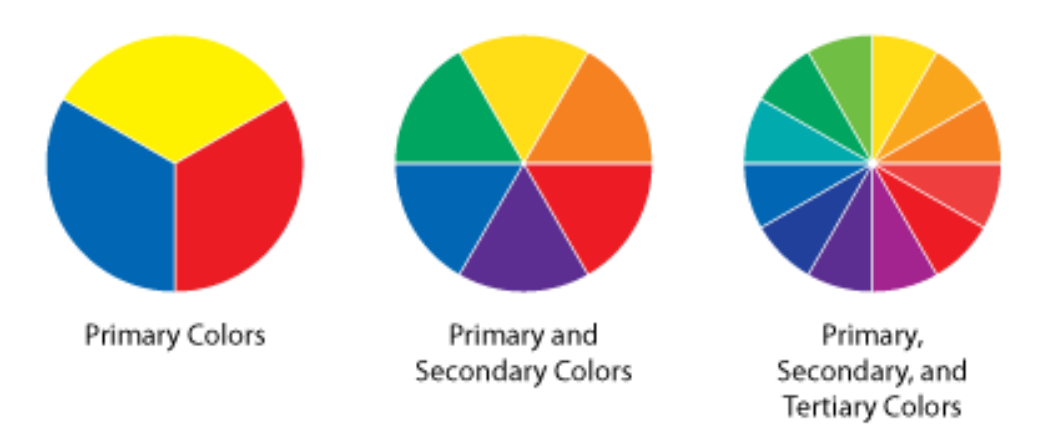

#### **Obrázek 3 Primární, sekundární a terciární barvy**

**Zdroj: http://practicalecommerce.com/wp-content/uploads/images/0004/1528/color\_wheels.png**

Když už tedy bylo jasně definováno jak barvy tvořit, začali se vědci a umělci zabývat tím, jak na sebe jednotlivé barvy působí, v českém slangu zda se vybrané barvy navzájem "tlučou" nebo jestli jsou pro lidské oko příjemné. Harmonie barev je pro uživatele velice důležitá, vyvolává v člověku rovnováhu nebo naopak nerovnováhu či nekompaktnost. Pokud barvy použité v barevném schématu nejsou v harmonii tak výsledný dojem bude buď chaotický, nebo nudný. Lze říci, že extrémně podobné barvy povedou k nedostatečné stimulaci očí uživatele a tedy k nudě. Na druhou stranu, použití přehnaně komplexní palety barev povede k nepřehlednosti. Proto byla vytvořena barevné schémata, podle kterých se lze řídit s vědomím, že výsledný dojem z použitých barev nebude špatný.

Jedním z barevných schémat je použití takzvaných analogových barev, tedy barev, které si jsou v kruhovém diagramu blízko. Obvykle jsou si barvy velmi podobné a jsou mezi sebou odlišeny svou živostí a kontrastem. Příkladem mohou být jednotlivé odstíny jedné barvy. V tom případě lze hovořit o monochromatickém výběru barev. Analogové barevné schéma se nepoužívá pro obsahovou náplň webu, z důvodu nedostatečného kontrastu.[21]

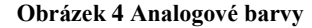

<span id="page-18-0"></span>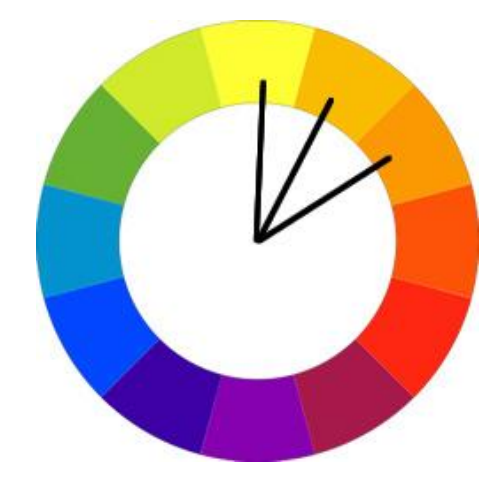

**Zdroj: https://cdn.tutsplus.com/webdesign/uploads/legacy/048\_Basix\_Color\_Theory/ana.jpg**

Dalším barevným schématem jsou komplementární barvy. Pokud jsou vybrány jednotlivé barvy z navzájem opačných konců barevného spektra, tak je lidé také vnímají jako vizuálně příjemné. Jinými slovy se tyto dvě barvy dobře doplňují a pro uživatele není nepříjemné se po stránkách s komplementárními barvami pohybovat. Pokud by byly zvoleny barvy, které si jsou v barevném spektru velice blízké, v určitých situacích, jako třeba v případě textového obsahu a jeho podkladu, může dojít k tomu, že oči uživatele budou velice namáhány a v nejhorším případě nebude text ani čitelný, proto je vhodné se těmto chybám vyhnout.[21]

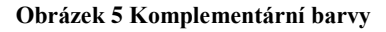

<span id="page-18-1"></span>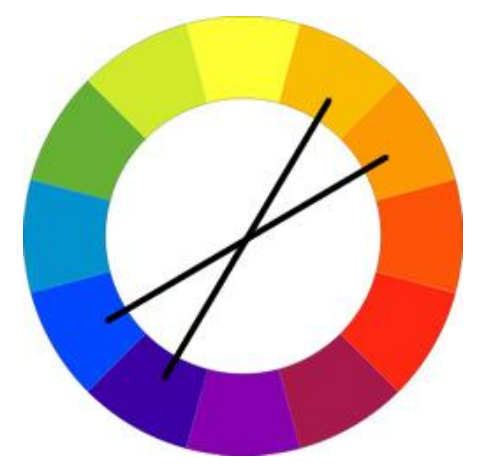

**Zdroj: https://cdn.tutsplus.com/webdesign/uploads/legacy/048\_Basix\_Color\_Theory/compound.jpg** Třetím často používaným barevným schématem pro tvorbu webových stránek je triáda barev. Jde o tři barvy, které lze získat pomocí kruhového diagramu barev, do kterého se

<span id="page-19-0"></span>zakreslí rovnostranný trojúhelník. Barvy ležící na vrcholech trojúhelníku tvoří barevnou triádu. Vepsaným trojúhelníkem lze otáčet a získávat tak různé barevné triády.[21]

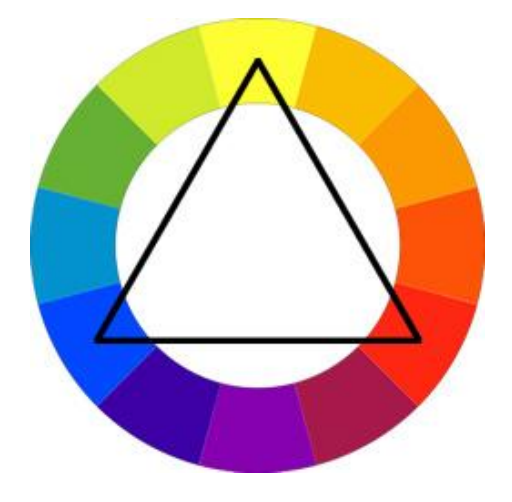

**Obrázek 6 Triáda barev**

**Zdroj: https://cdn.tutsplus.com/webdesign/uploads/legacy/048\_Basix\_Color\_Theory/tri.jpg**

<span id="page-19-1"></span>Při výběru barev je nutné počítat i s jevem, kterému se říká barevný kontext. Barvu totiž nelze posuzovat jako samotnou, nýbrž v souvislosti s jinou. Jednotlivá barva je tedy pevně definována svým kontextem neboli okolím. Jak lze vidět na obrázku, lidské oko by vyhodnotilo, že malé obdélníčky mají rozdílnou barvu. Ale není tomu tak, jejich barva je shodná. Jednu barvu můžeme vnímat různě v závislosti na okolí. [20]

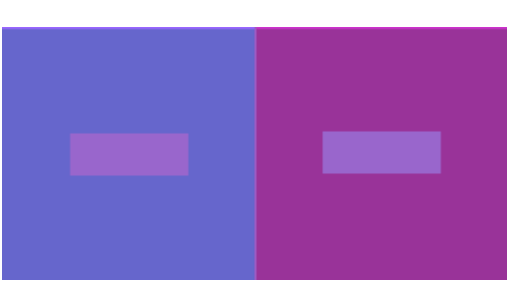

**Obrázek 7 Ukázka barevného kontextu**

**Zdroj: http://www.brandmovers.in/blog/wp-content/uploads/2013/07/Color-context-2.jpg**

Barevný kontext lze vnímat nejen jako jen fyzický, ale i psychický jev. O psychickém kontextu se hovoří v případě, že jedna barva v závislosti na druhé, podvědomě vyvolá v uživateli souvislost s něčím jiným.

#### <span id="page-20-0"></span>**3.3.5 Nástroje pro výběr barev**

Vybírat barvy pro tvorbu webu tedy není zrovna jednoduché, naštěstí je však možné na internetu najít webové stránky s nástroji, které tuto činnost značně ulehčují.

Jedním z nich je produkt od firmy Adobe. Jde o web, na kterém lze generovat barevná schémata na základě požadavků uživatele. Kuler, jak se tato služba jmenuje, může posloužit i v případě pouhého trénování uživatele v oblasti toho, jak na sebe barvy působí a zároveň si uživatel prohloubí znalosti v oblasti teorie barev. Vytvořené palety barev je možné uložit nebo sdílet. Pro tvůrce webových stránek je velice důležitá podoba barvy zapsaná pomocí hexadecimálního čísla ve formátu RGB a i tím Kuler disponuje. V současné době je nástroj Adobe Kuler přejmenován na Adobe Color CC, aby tak lépe zapadal do portfolia cloudových služeb společnosti Adobe. Stále je však širokou veřejností používán výraz Kuler. Služba je dostupná nejen ve verzi již zmíněné webové aplikace, ale i ve formě aplikace pro platformy Android a iOS. Velkou výhodou je, že je tato služba nadále zdarma jak na webu, tak po registraci i na mobilních zařízeních. [21]

<span id="page-20-1"></span>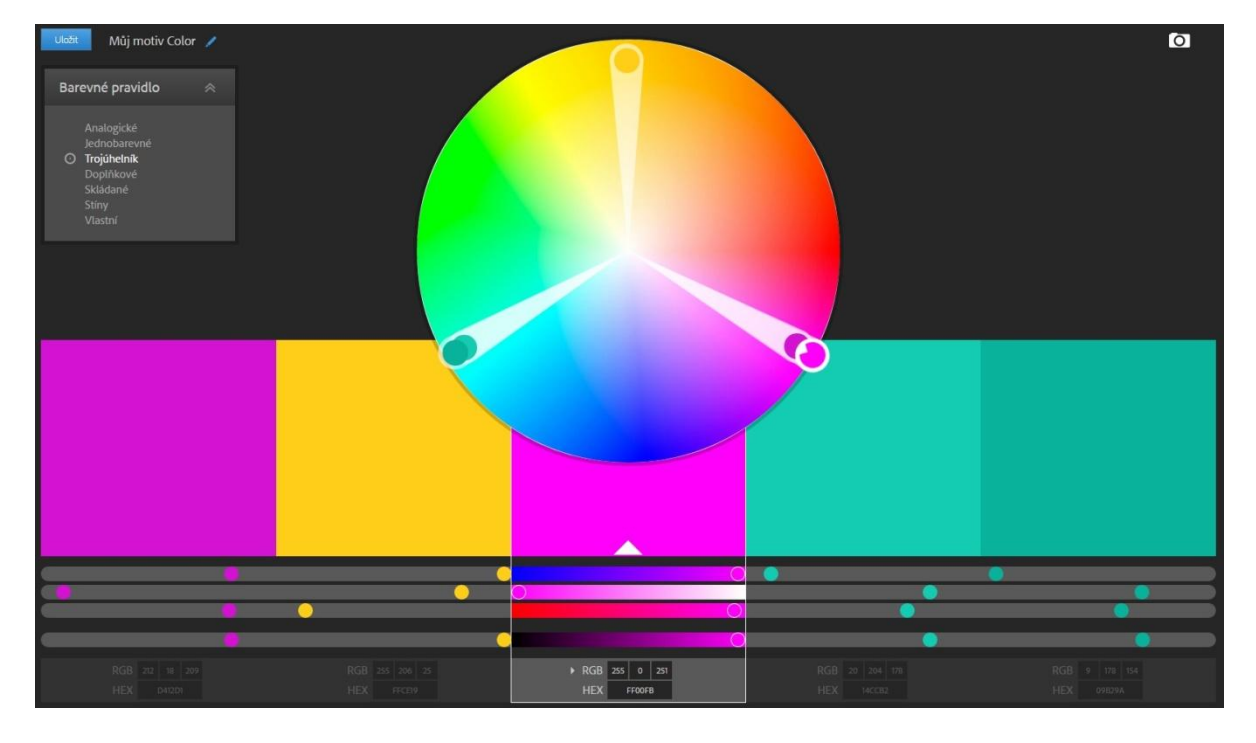

**Obrázek 8 Adobe Color CC**

#### **https://color.adobe.com/cs/**

Dalším z pomocníků při výběru barevného schématu webu může být například webová aplikace Palleton, někdy také známá pod názvem Color Scheme Designer. V zásadě se

jedná o službu velice podobnou Kuleru s pár vylepšeními a změnami. Mezi přednosti oproti Kuleru lze vypíchnout například možnost uživatelsky nastavitelného kontrastu či saturace u celé zvolené palety nebo možnost náhledu na barvy tak, jak je uvidí zrakově postižený uživatel s různými typy zrakového defektu. Velkou výhodou je ještě funkce, která vygenerované barvy použije do vzorové webové stránky a je tak možno vidět, jak by mohl výsledný web barevně vypadat. [21]

<span id="page-21-1"></span>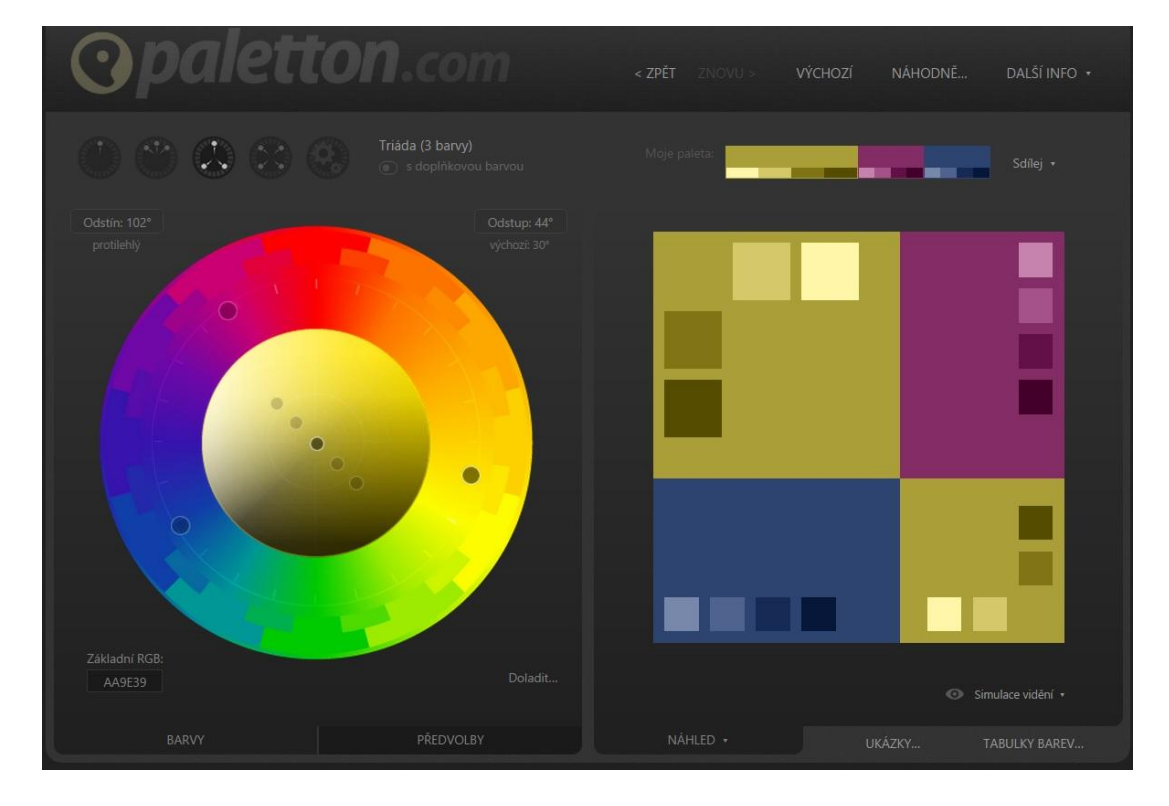

**Obrázek 9 Paletton Color Scheme Designer**

#### **Zdroj: www.palleton.com**

Samozřejmě existuje spousta jiných pomocných nástrojů pro volbu barev, zmíněné dva však patří mezi nejpoužívanější.

#### <span id="page-21-0"></span>**3.4 Design webové stránky**

Mnoho lidí si myslí, že designem webu je myšleno pouze to, jak daná webová stránka vypadá. Zčásti tomu tak opravdu je, ale design webu zahrnuje mnoho dalších funkcí. Ovlivňuje, jak pohodlně se uživateli po stránkách pohybuje, zda se neztratí a zda najde to, po čem na stránkách pátral. Orientaci a použitelnost webu ovlivňují následující části webdesignu.

#### <span id="page-22-0"></span>**3.4.1 Cílení na uživatele**

Před návrhem designu webové stránky je velice důležité pevně vymezit cílovou skupinu lidí, pro kterou je web určen. Tento krok bývá často podceňován, ale jeho vliv rozhodně není zanedbatelný. Na základě toho, pro koho bude webová stránka tvořena, je vytvořen takový design, který je co nebližší cílové skupině a vyhovuje její potřebám. Efektivní web se snaží vždy co nejlépe pokrýt nároky uživatelů. Pokud je obsah webu tvořen informacemi, tak je vhodné je podávat v co možná nejsrozumitelnější a nejstručnější formě, ovšem bez vynechání důležitých skutečností. Každá jednotlivá stránka webu by měla mít svůj vlastní účel a toho se držet, v opačném případě je možné, že se uživatel přestane na webu orientovat. [11]

#### <span id="page-22-1"></span>**3.4.2 Navigace**

Jedním ze základních kamenů designu webu je také navigace. Dobrá navigace zajišťuje, aby se uživatel mohl volně po webu pohybovat z jedné stránky na druhou. Návrh navigace webu v sobě zahrnuje logickou hierarchii neboli strukturu stránky. Je na tvůrci, který typ hierarchie zvolí, nebo si vytvoří svoji vlastní. Obvykle se logická struktura stránek zakresluje do diagramů, které mohou mít podobu mříže, stromů a tak dále. Jde tedy vlastně o propojení neboli "prolinkování" jednotlivých stránek mezi sebou co nejlepším způsobem. [9]

#### <span id="page-22-2"></span>**3.4.3 F rozložení stránky**

Nebo táké "F design pattern" je rozložení stránky založené na studiích, jakým způsobem se po stránce pohybují oči uživatelů. Bylo dokázáno, že po načtení webu je zrak uživatele zaměřen do levého horního roku stránky a dále se pohybuje směrem doprava a tak dále po řádcích. Proto bývá časté a je praktické umísťovat nadpisy, navigační prvky a důležitá sdělení nahoru doleva, informace, které nejsou pro většinu uživatelů relevantní, je vhodné umístit doprava dolů. Občas tedy bývá jednoduší uspořádat stránku podle takzvaných "heatmap" na kterých jsou vidět oblasti, na které jsou oči uživatelů nejčastěji zaměřeny, než upoutávat uživatelovu pozornost například pomocí barev.

#### **Obrázek 10 Heatmapa webu**

<span id="page-23-1"></span>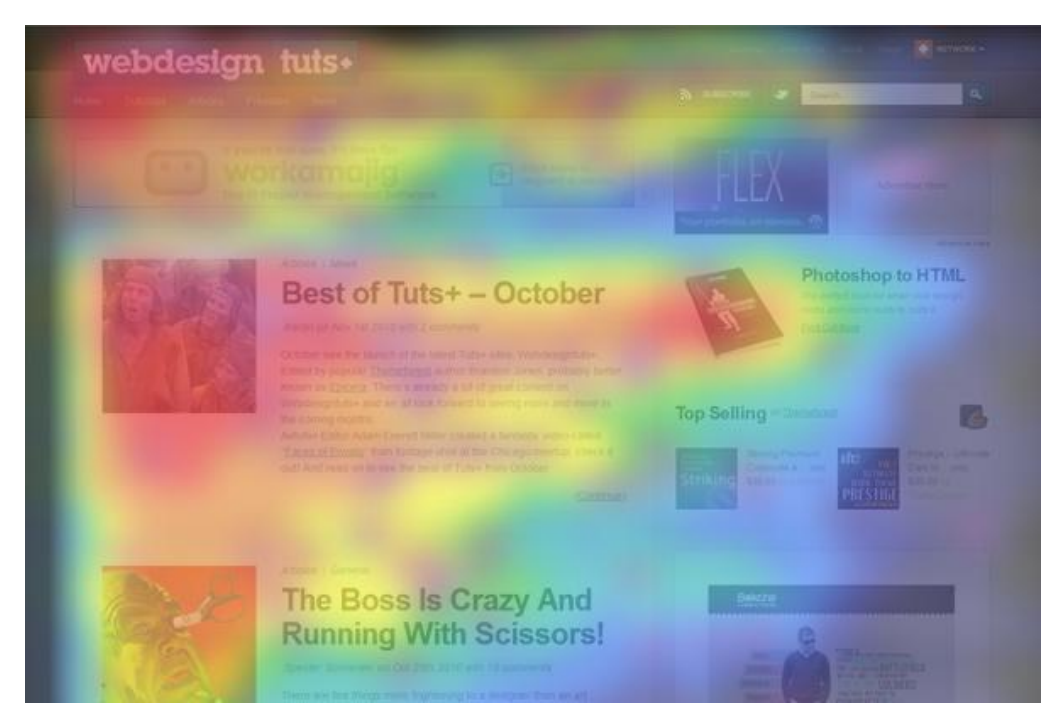

**Zdroj: https://cdn.tutsplus.com/webdesign/uploads/legacy/022\_F\_Layout/heatmap.jpg**

F rozložení funguje, protože umožňuje uživatelům se po webu pohybovat přirozeně, lidé jsou, až na výjimky, od malička naučeni číst zleva doprava a tento princip nevyužívají jen u čtení ale i při běžném životě, pokud je možnost volby, přirozeně se v mnoha činnostech začíná od leva. [27]

#### <span id="page-23-0"></span>**3.4.4 Typografie**

Web design je tvořen z 95 % typografií, to je věta, kterou pronesl slavný návrhář webů Oliver Reichenstein. Měl tím samozřejmě na mysli, že drtivá většina obsahu webových stránek je tvořena textem a proto je důležité se vědě o písmu, tedy typografii, věnovat. V případě této práce to není zase tak důležitý faktor, protože obsah webového portfolio fotografa je tvořen převážně fotografiemi. Ale i tak je dobré se typografii věnovat alespoň okrajově.

Obecně platí, že použitý font neboli typ písma, by měl co nejvíce korespondovat s obsahem. Například pro web zabývající se robotikou nebo jakoukoli moderní technikou nepoužívat font, který je typický pro divoký západ.

Typografie nepokrývá pouze typ použitého písma, ale popisuje i formát odstavců, mezer mezi jednotlivými slovy, nebo i mezer mezi jednotlivými řádky. Všechny tyto proměnné

opět zásadně ovlivňuji přístupnost webu. Je možné, že i povedené internetové stránky nebudou použitelné v důsledku nečitelnosti textů. [14]

## <span id="page-24-0"></span>**3.5 Zhodnocení**

Na základě informací z teoretické části práce byl vytvářen návrh webové stránky, který je uživatelsky přívětivý a zároveň je postaven na zmíněných základech. Splňuje tedy následující požadavky.

- Správná práce s kontrastem
- Efektivní využití barev
- Cílení na vybrané uživatele
- Efektivní navigace
- Efektivní rozmístění jednotlivých prvků webu

## <span id="page-25-0"></span>**4 Praktická část**

#### <span id="page-25-1"></span>**4.1 Úvodní specifikace**

Webové portfolio navrhované v této práci bude sloužit pro prezentaci prací fotografa co nejlepším a nejpříjemnějším způsobem, a zároveň by mělo sloužit i jako propagační materiál na služby nabízené fotografem. Úvodní stránka by měla na návštěvníka, či zájemce o produkty fotografovy práce, co nejvíce zapůsobit, a proto budou na úvodní stránce kolovat jen ty nejlepší fotografie z autorovy sbírky. Pokud by byl návštěvník webu zainteresovaný jen do určitých žánrů fotografie, tak by mělo být možné žánry filtrovat, aby se případný zákazník nenechal odradit probíráním fotografiemi, která nejsou v jeho oblasti zájmu. V případě, že se práce autora návštěvníkovi zalíbí, tak bude možné přes tyto stránky fotografa kontaktovat a domluvit se na spolupráci. Proto by ve webové prezentaci neměly chybět stránky s kontakty na fotografa a případný ceník prací za jednotlivé úkony. Pro lepší propagaci svých prací je dobré do webu zahrnout i stránku "O mně", v rozhodování zákazníka to může hrát zásadní roli, protože pokud zákazník nabude dojmu, že autora alespoň trochu zná a případně i ví, jak vypadá, tak bude k uzavření obchodu mnohem svolnější, než kdyby o autorovi nevěděl vůbec nic. V neposlední řadě je dobré pro zákazníky, kteří hledají převážně technickou kvalitu fotografií, vytvořit stránku s výčtem autorem používané fotografické techniky. Stránka s vybavením ovšem má smysl pouze v případě, že autor používá opravdu profesionální vybavení. V opačném případě je lepší stránku o vybavení vůbec nevytvářet, mohla by totiž odradit zákazník i přes kvalitní fotografie.

Pomocným propagačním nástrojem mohou být i osobní stránky fotografa na sociálních sítích. Přináší výhodu ve funkci sledování, tedy že potenciální zákazník odebírá autorem publikované novinky a nabídky s odkazem na webové portfolio.

Všechny zmíněné elementární stránky lze přehledně zobrazit ve formě diagramu nazývaném mapa webu.

#### <span id="page-25-2"></span>**4.1.1 Mapa webu**

Neboli anglicky "sitemap" je diagram znázorňující jednotlivé stránky webu a jejich vzájemné propojení. Obvykle je znázorňován pomocí hierarchického modelu, v tomto případe pomocí stromové struktury. Složitější webové projekty zobrazují mapu webu, v textové podobě, přímo na jednotlivých stránkách pro jednodušší navigaci mezi stránkami. Avšak v případě navrhovaného webového portfolia to není potřeba z důvodu malého rozsahu celého projektu.

<span id="page-26-3"></span>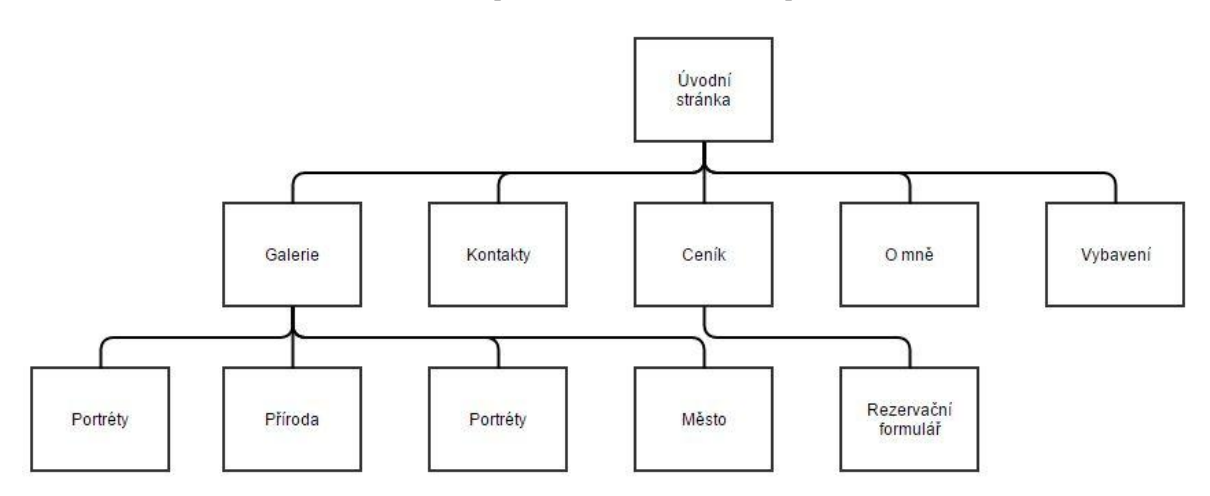

**Obrázek 11 Mapa navrhovaného webového portfolia**

#### **Zdroj: vlastní tvorba**

#### <span id="page-26-0"></span>**4.2 Analýza uživatelů**

Aby bylo možné navrhnout určitý softwarový produkt, co nejefektivnější, je důležité položit si otázku, pro koho je software vyvíjen. Po určení cílové skupiny uživatelů je potřeba definovat jejich požadavky a očekávání. Tento typ uživatelského výzkumu lze provést několika způsoby, např.: dotazníkem rozhovorem apod. V případě této práce byl proveden uživatelský výzkum pomocí rozhovoru na skupině hrubě vybraných potenciálních uživatelů. [11]

#### <span id="page-26-1"></span>**4.2.1 Persony**

Po vyhodnocení dat z výzkumu vyšlo najevo, že uživatele lze rozdělit do dvou základních skupin a podle tohoto dělení lze definovat základní potřeby a očekávání pro každou z nich. Jako subjekty zastupující potřeby jednotlivých skupin se při návrhu uživatelského rozhraní využívají persony. Byly určeny následující persony a jejich potřeby a očekávání. Výsledný návrh byl postaven na základě požadavků těchto person (viz. kapitola 6.3 Personifikace).

#### <span id="page-26-2"></span>**4.3 Případy užití**

Neboli Use Case je seznam kroků, který typicky definuje interakci uživatele a systému za účelem dosažení předem určeného cíle. Uživatelem v případech užití může být například externí systém, ale nejčastěji se jedná o fyzickou osobu, v případě této práce jde o osoby zastoupené výše zmíněnými personami. [17]

V praxi lze seznam kroků doplnit UML (Unified Modeling Language). Tyto diagramy jsou hojně využívány pro svoji přehlednost a jednoduchost pochopení. Lze díky nim efektivně prezentovat klientům problematiku navrhovaného softwaru. Pro navrhovanou webovou prezentaci byl vytvořen následující diagram případů užití.

<span id="page-27-1"></span>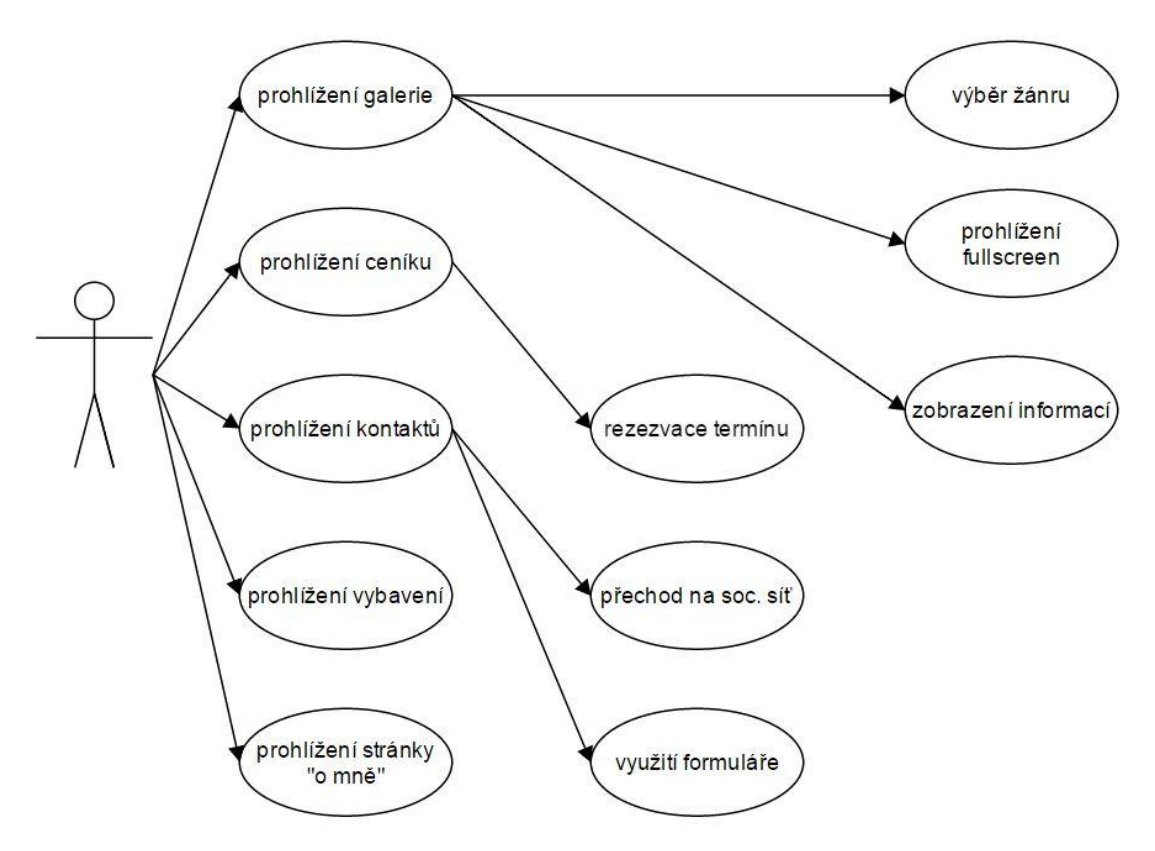

**Obrázek 12 Diagram případů užití pro navrhovaný web**

**Zdroj: vlastní tvorba**

#### <span id="page-27-0"></span>**4.4 Skicování**

První etapou návrhu software, ve které se začnou postupně rýsovat rozmístění ovládacích prvků je skicování. Síla skicování spočívá v rychlosti, tužkou lze přenést na papír nápady a vize mnohem rychleji než je zachytit jakýmkoli jiným způsobem. Nespornou výhodou je dostupnost tohoto řešení, není zapotřebí speciálních software či dokonce počítače a nápady lze skicovat za pochodu. Postačí jen tužka a list papíru, takže lze skicovat prakticky kdykoli se v mysli objeví nějaký nápad.

**Obrázek 13 Průběh návrhu software**

<span id="page-28-0"></span>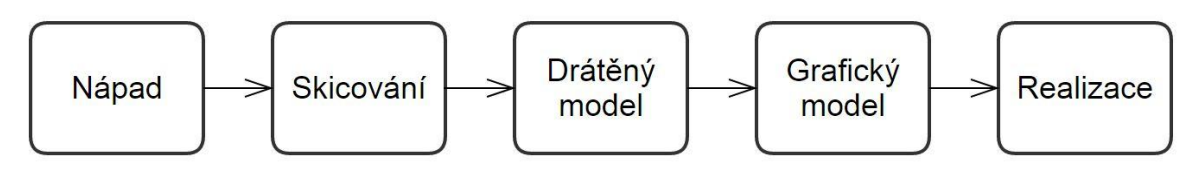

#### **Zdroj: vlastní tvorba**

Skica je jedním z prvních návrhů a proto se v případě tvoření softwaru na zakázku neukazuje zadavateli, proto nezáleží na tom, zda je tvůrce zdatný ve skicování nebo jeho skici vypadají jako čmáranice. Důležitá je v tomto případě obsahová stránka nikoli formální. S tím souvisí, že digitální nástroje pro navrhování interakčního designu již disponují určenou vizuální reprezentací a odvrací pozornost od konceptu. Je dobře, že skica působí jako nedodělaná práce, nikdo pak při její analýze nemá potřebu zkoumat nedůležité prvky a je soustředěn na koncept.

Metodu skicování lze efektivně využít i při návrhu software ve skupině v kombinaci s technikou brainstormingu. Kdy každý ze skupiny načrtne pár rychlých skic, a následně celý tým zhodnotí vytvořené návrhy a určí směr dalšího vývoje. [22]

<span id="page-28-1"></span>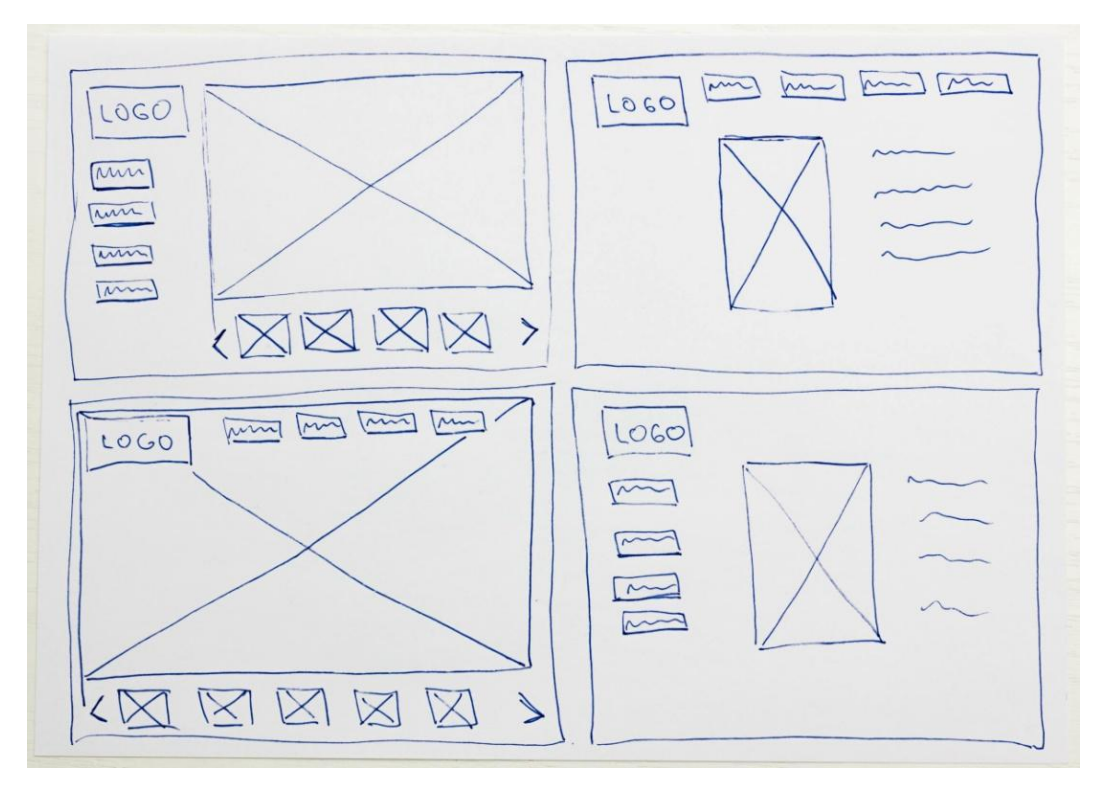

#### **Obrázek 14 Skica prvotních návrhů**

**Zdroj: vlastní tvorba**

#### <span id="page-29-0"></span>**4.5 Drátěné modely**

Další fází v návrhu interakčního designu jsou drátěné modely z anglického wireframe. Jde o mezistupeň mezi skicováním a finálním grafickým návrhem. Drátěné modely mohou být hrubé, zobrazující základní rozložení ovládacích prvků na obrazovce, podobné skicám, nebo v opačném případě detailní, kde se v drátěných modech věnuje i například typografii a podobně. Poté se wireframe blíží spíše grafickému návrhu. Na rozdíl od skic je možné drátěné modely prezentovat zadavatelům projektu, představuje totiž mnohem detailnější a propracovanější návrh. Z důvodu zaměření drátěných modelů na strukturu a chování projektu bývá realizován v odstínech šedi, nepředstavuje tedy grafický design.

Drátěné modely bývají často doplňovány souborem poznámek popisujících strukturu a funkce jednotlivých prvků.

Logický návrh, jak lze wireframe také chápat, definuje funkci jednotlivých ovládacích prvků a jejich umístění. Díky práci v digitální podobě, je upírána větší pozornost na detaily, jakými jsou například velikosti jednotlivých elementů a jejich umístění. (viz. kapitola 6.6 Logický design ) [27]

#### <span id="page-29-1"></span>**4.6 Prototypy**

Prototyp je dynamická pracovní verze produktu, která umožňuje zkoumat, testovat a ověřovat funkce nebo celkový koncept produktu na uživatelích ještě před tím, než je investován čas a peníze do realizace samotného finálního produktu. Prototypy imitují funkce skutečného produktu, ale zároveň je jejich tvorba několikanásobně levnější než implementace konečného produktu. Proto může být prototypování prováděno iterativně. Po vytvoření primárního prototypu proběhne testování a na základě výsledků se provedou změny, které se zanesou do nového prototypu, a znovu se testuje. Opakováním tohoto postupu se dosáhne optimálního řešení a výdaje na samotnou implementaci pak budou jen jednorázové.

Používá se více druhů prototypů a jejich použití se odvíjí od dostupných zdrojů a druhu produktu, pro který se vyvíjí. Podle míry podobnosti s konečným produktem a propracovanosti detailů se dělí na nízko-úrovňové a vysokoúrovňové prototypy. [2]

#### **Nízko-úrovňové prototypy**

- rychle realizovatelný za použití minimálních zdrojů
- omezená funkcionalita a základní rozhraní
- nejsou interaktivní, musí být manuálně rozpohybovány
- jednoduchá úprava

Nízko-úrovňovým prototypem je i papírový prototyp, k jehož vytvoření postačí pouze kancelářské pomůcky. Níže je zobrazený papírový prototyp pro navrhované webové stránky.

<span id="page-30-0"></span>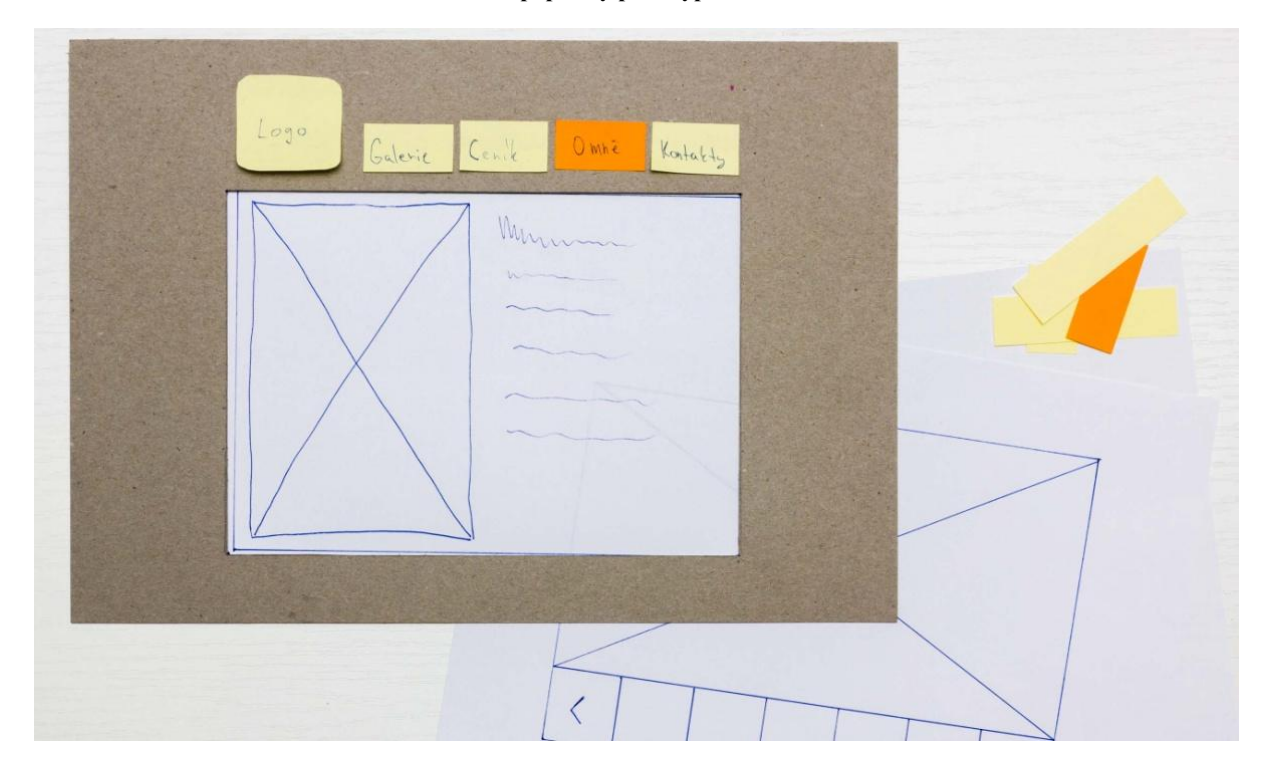

**Obrázek 15 Prvotní papírový prototyp navrhovaného webu**

**Zdroj: vlastní tvorba**

#### **Vysoko-úrovňové prototypy**

- interaktivní
- vyžaduje větší investici času a financí
- mnoha vlastnostmi se podobá finálnímu produktu

Prototypování celého produktu může být zdrojově i časově velmi náročné, proto se podle druhu testování dále dělí na:

#### **Vertikální prototypy**

- testuje se pouze funkcionalita určité části produktu
- testování elementárního problému do hloubky

#### **Horizontální prototypy**

- věrně simulují rozhraní
- nedisponují žádnou reálnou funkcionalitou

## <span id="page-31-0"></span>**4.7 Současná portfolia - konkurenční analýza**

Na základě analýzy současných portfolií a konzultací s potenciálními návštěvníky a zákazníky byly zjištěny následující skutečnosti.

## <span id="page-31-1"></span>**4.7.1 Titulní stránka**

Titulní strana portfolia by měla co nejvíce upoutat návštěvníkovu pozornost a snažit se zaujmout. Toho se nejlépe dosáhne prezentací fotografií v co největším formátu. Weby, kde jsou fotografie na titulní straně uspořádány do mřížky a zvětší se, až po kliknutí nejsou zdaleka tak efektivní, zároveň jsou ale přehledné, protože návštěvník má pod kontrolou, která fotografie se mu zobrazí ve velkém rozlišení. Proto je vhodné oba přístupy zkombinovat a vytvořit tak galerii, ve které je možné listovat pomocí náhledů fotografií a zároveň bude vždy jedna z fotek veliká natolik, aby měla prezentace co největší efekt. [18]

# <span id="page-31-2"></span>**ARILD DANIELSEN**

**Obrázek 16 Přiklad nepřehledné galerie**

**Zdroj: http://www.danielsenphoto.com/portfolio.html**

<span id="page-32-3"></span>**Obrázek 17 Příklad lépe řešené galerie**

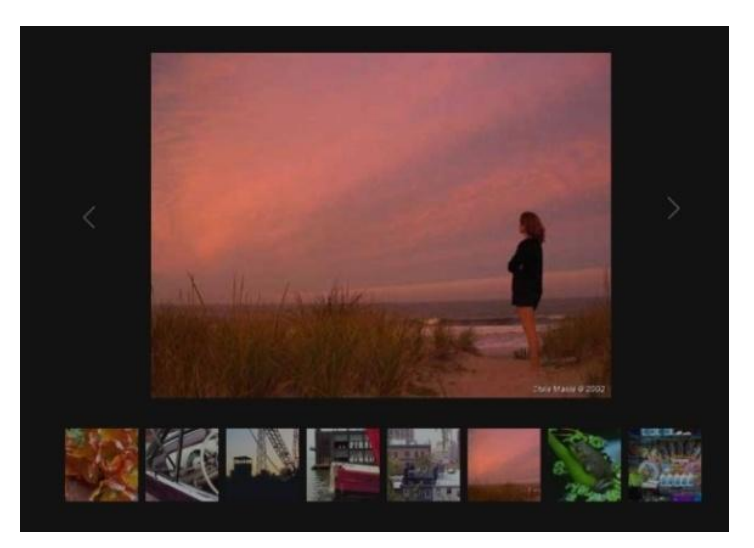

**Zdorj: http://www.chrismanis.com/galleries/assorted-photographs-gallery-professional-nyc-photographer-chrismanis**

#### <span id="page-32-0"></span>**4.7.2 Umístění navigace**

Různorodé napříč portfolii je i umístění hlavní navigace po stránce. Nejčastěji se vyskytuje ve formě pruhu v horizontální nebo vertikální poloze umístěného v horní potažmo levé části obrazovky. Není to však pravidlem, objevují se i weby s navigací umístěnou vpravo či u dolního okraje obrazovky. Dokonce se objevily i portfolia, kde se navigace během surfování webu přesouvala po obrazovce a činila tak navigaci značně nepřehlednou a obtížnou. Potvrdila se funkčnost již zmíněného F rozložení stránky a za nejlepší umístění navigace lze považovat horní hranu obrazovky nebo levý kraj obrazovky. [27]

#### <span id="page-32-1"></span>**4.7.3 Barevné schéma**

U barevného ladění stránek sloužících k prezentaci fotografií se lze setkat různými způsoby implementace. Je možné narazit na weby laděné do křiklavých barev a samotný obsah tak zaniká. Barvy nemusí být ani křiklavé, ale neměly by ovlivňovat výsledný dojem z fotografií. Proto je vhodné použít barevné schémata, která byla použita ve většině konkurenčních portfolií. Tím jsou schémata využívající neutrální barvy tedy černou, bílou a odstíny šedi.

#### <span id="page-32-2"></span>**4.7.4 množství fotografií**

Dalším parametrem v oblasti pohodlí uživatele při prohlížení portfolia je množství fotografií v samotném portfoliu. Nejsou výjimkou portfolia, která obsahují stovky snímků. To však není ideální, návštěvní nebude v galerii trávit tolik času, aby prošel tolik

fotografií, proto je vhodné vybírat opravdu jen ty nejlepší snímky a omezit jejich počet na jednotky případně desítky. Na zákazníka více zapůsobí méně dokonalých fotografií, než když bude nucen procházet kvanty průměrných obrázků. Je tak možné, že návštěvník na opravdu povedené fotky ani nenarazí. [5]

#### <span id="page-33-0"></span>**4.8 Návrh k testování**

Na základě poznatků z předcházejících kapitol byl vytvořen návrh webového portfolia. Web má 5 základních stránek zobrazených v navigaci. Galerii, kontakty, ceník, vybavení a stránku o autorovi fotografií. Barevné schéma webu je laděno do odstínů šedi, je tomu tak z důvodu neutrality těchto barev, protože neovlivňují vyznění fotografií. Rozložení stránky je koncipováno tak, aby zobrazení bylo pohodlné i na dnes již méně používaných neširokoúhlých monitorech. Proto byla zvolena hodnota 1280 pixelů pro šířku aktivní části webu. Avšak návrhy počítají se zobrazením na širokoúhlých monitorech s poměrem stran 16:9 a jsou tvořeny v rozlišení 1920 na 1080 pixelů.

Úvodní stránka, byla vytvářena s cílem navození co nejlepšího prvního dojmu uživatele, proto zde kolují vybrané nejlepší fotografie autora. Zároveň je však uživateli umožněno mezi fotkami listovat pomocí pruhu náhledů, umístěným pod velkou fotografií.

Stránka galerie byla vytvořena, aby měl uživatel možnost filtrovat fotografie v galerii podle žánrů, které ho zajímají. Z důvodu umístění menu pro volbu žánru fotografií se musel zmenšit náhled vybrané fotografie, pro byla přidána funkce s možností prohlížení obrázků v režimu celé obrazovky.

Stránka s kontakty byla vytvořena tak, aby si každý uživatel vybral jemu nejpříjemnější cestu kontaktování autora. Proto je na této stránce umožněno uživateli vybrat si z mnoha způsobů kontaktování. Od telefonu, emailu, přes kontaktní formulář, kde uživatel nemusí opustit stránky, až po možnost kontaktu pomocí sociálních sítí.

Stránka ceníku byla vytvořena s důrazem na jednoduchost a přehlednost, proto se zde nacházejí ceny jen za základní činnosti. Pokud by měl uživatel speciální požadavky, je zde umístěn odkaz na stránku s kontakty, aby se mohl s fotografem případně domluvit. Pokud si však vybral, může si fotografa zarezervovat pomocí rezervačního formuláře. Rezervační formulář byl koncipován tak, aby byl pohodlný a ušetřil práci pro fotografa i zákazníka. Zákazník si může jednoduše zvolit termín focení pomocí klepnutí na volný den v okénku s

kalendářem. Dny, kdy už fotograf není k dispozici, jsou zvýrazněny červeně a nelze je vybrat.

Stránka s vybavením je pouze informační a poskytuje uživateli celé názvy používaného vybavení pro případ, že by si chtěl uživatel najít o technice dodateční informace.

Stránka "O mně" obsahuje fotografii autora a jeho stručnou biografii.

## <span id="page-34-0"></span>**4.9 Hodnocení respondentů**

Po vytvoření kompletního webu se může zdát, že je všechna práce hotova. Pro mnohé tvůrce webů tomu tak je, ale pokud je cílem dosahovat co nejlepších výsledků, jak v návštěvnosti nebo prodejích, je třeba provést závěrečné testování stránek na veřejnosti. Reakce lidí při používání webu se analyzují a hledají se problémy, na které by figuranti mohli narazit. Na základě testování se provádí finální úpravy.

Vytvořený návrh byl tedy podroben testování na vybraném vzorku respondentů a byly odhaleny následující nedostatky.

## <span id="page-34-1"></span>**4.9.1 Malé náhledy**

Prvním objeveným nedostatkem byla malá velikost fotografií v pruhu náhledů. Respondenti namítali, že náhledy fotografií by měly být větší, aby lépe upoutaly pozornost i přes malé měřítko. Proto byl pruh náhledů zvětšen.

<span id="page-34-2"></span>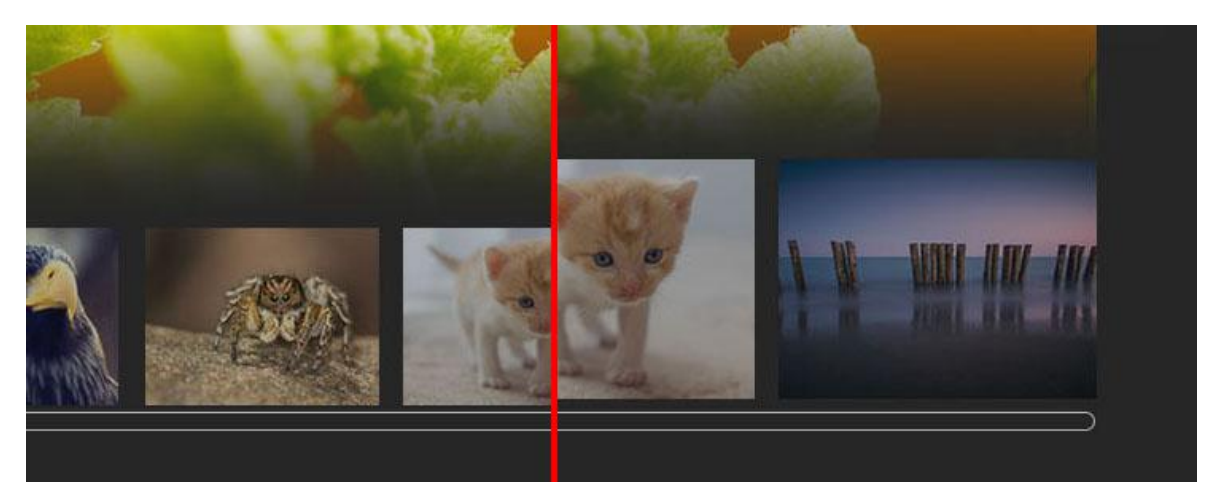

#### **Obrázek 18 Opravení velikosti náhledů**

**Zdroj: vlastní tvorba**

#### <span id="page-35-0"></span>**4.9.2 Nepřehledné náhledy**

I přes zvětšení fotek v pruhu náhledů nebylo dle respondentů dostatečně jasné, která fotografie je vybrána, aby se zobrazila. Elegantním řešením bylo orámovat aktivní fotografii rámečkem.

#### **Obrázek 19 Zvýraznění aktivní fotografie**

<span id="page-35-2"></span>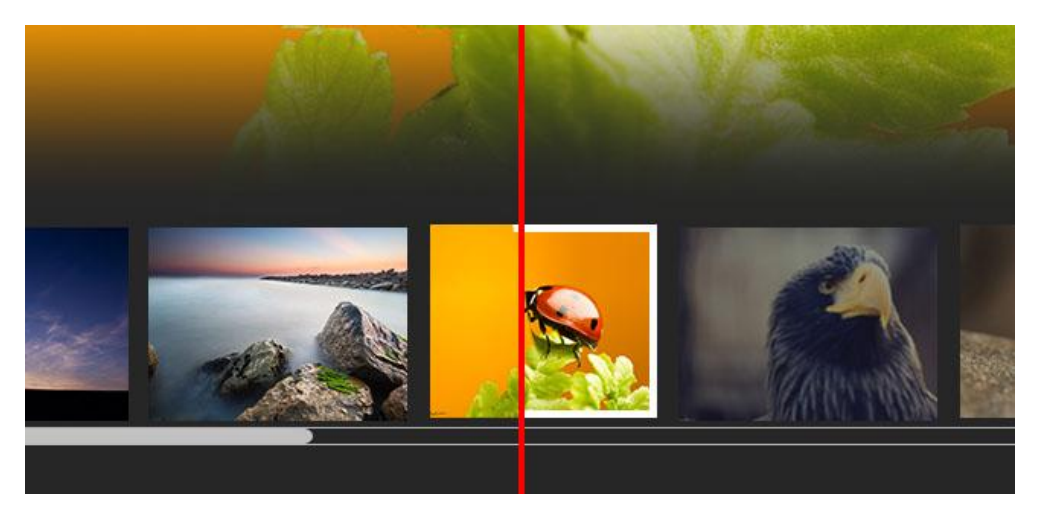

#### **Zdroj: vlastní tvorba**

#### <span id="page-35-1"></span>**4.9.3 Nepřehledná navigace**

Dalším nedostatkem podle respondentů byla nedostatečně přehledná navigace mezi jednotlivými stránkami. Sami respondenti navrhli řešení zvýrazněním aktivní stránky v navigaci. Byla tedy provedena jednoduchá úprava, kdy aktivní stránka je v navigaci podtržena.

#### **Obrázek 20 Zvýraznění aktivní položky menu**

<span id="page-35-3"></span>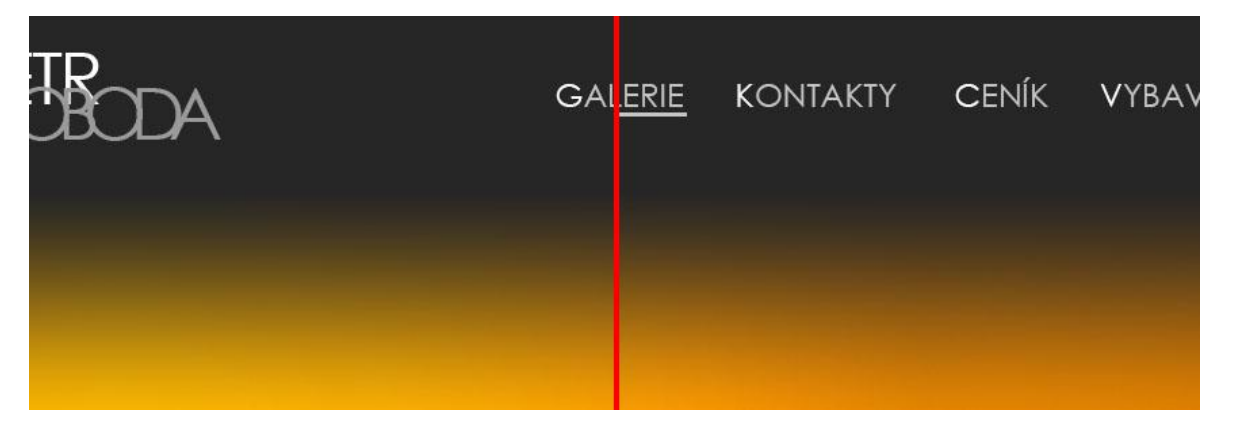

**Zdroj: vlastní tvorba**

#### <span id="page-36-0"></span>**4.9.4 Kontaktní formulář**

I na stránce s kontakty se vyskytl zádrhel. Nebylo totiž dostatečně jasné, k čemu slouží na této stránce umístěný formulář, i když by to z názvu samotné stránky v navigaci mělo být jasné. Mylně si respondenti mysleli, že jde o formu návštěvní knihy. Proto byla provedena jednoduchá úprava přidáním nadpisu k formuláři a přidáním popisu ke všem editovatelným polím.

<span id="page-36-2"></span>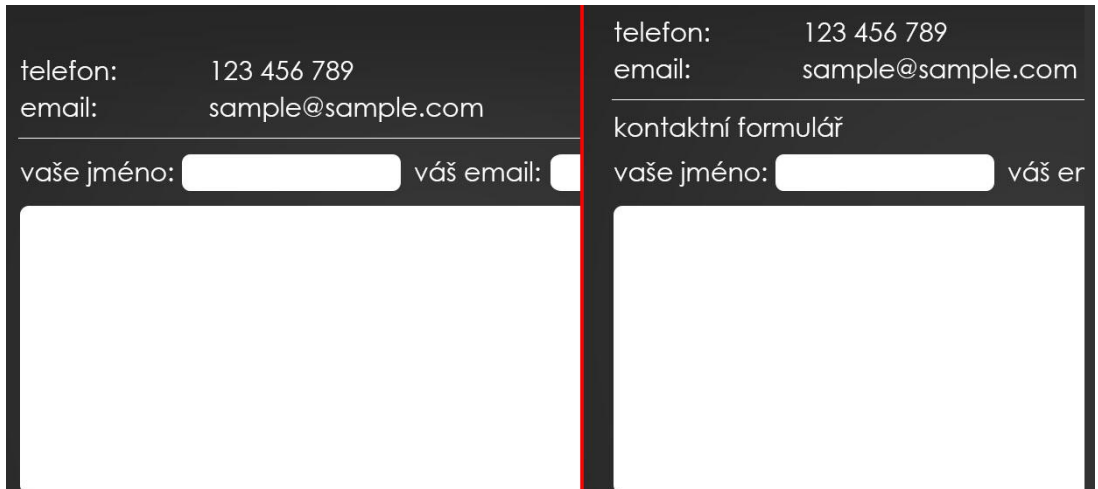

#### **Obrázek 21 Přidání popisku formuláře**

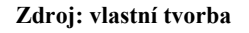

#### <span id="page-36-1"></span>**4.9.5 Vypnutí celoobrazovkového režimu**

V tomto případě respondenti reagovali nato, že neví, jak opustit celoobrazovkový režim. Ale naprosto oprávněně. Tlačítko pro opuštění tohoto režimu nebylo totiž vůbec v návrhu vytvořeno. Řešením proto bylo přidání tlačítka pro ukončení celoobrazovkového režimu do pravého dolního rohu obrazovky.

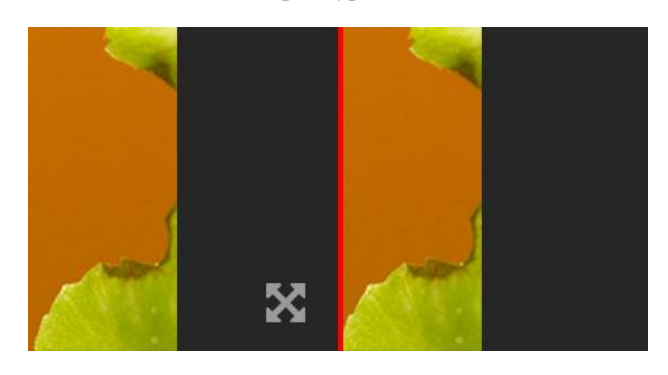

<span id="page-36-3"></span>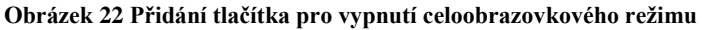

**Zdroj: vlastní tvorba**

## <span id="page-37-0"></span>**5 UI specifikace finálního návrhu**

Na základě teoretických poznatků a požadavků uživatelů byla vytvořena tato UI specifikace.

#### <span id="page-37-1"></span>**5.1 Motivace**

Motivací pro tvorbu bakalářské práce na toto téma mi je skutečnost, že se již delší dobu pohybuji v oblasti fotografie a rád bych svá díla prezentoval co možná nejlepším způsobem. Tím je pravděpodobně velkoformátový tisk, jenže v dnešní uspěchané době si jen málo lidí najde čas na výstavu nějakého neznámého fotografa, nemluvě o tom, že tento způsob prezentování umění je velmi nákladný. Proto si myslím, že webové portfolio je tou nejvhodnější cestou. Design webu a jeho logické rozvržení je stejně důležité jako obsah samotný, a proto je dobré ho nepodceňovat, mnoho lidí může od prohlížení portfolia odradit nepovedený web i v případě, že by díla byla sebelepší.

#### <span id="page-37-2"></span>**5.2 Definice cíle projektu**

Hlavním cílem celého webu je umožnit uživateli co nejpříjemnější a nejpřirozenější prohlížení fotografií autora za použití intuitivních ovládacích prvků bez rušivých elementů. Druhým cílem je přimět potenciálního zákazníka, aby si vybral jednu nebo více z nabízených služeb fotografa. Vizitkou každého umělce jsou samozřejmě jeho díla, proto je důležité věnovat pozornost prezentaci fotografií.

Web by měl splňovat následující body:

- procházení fotografií
- třídění fotografií podle kategorií
- zobrazení vybrané fotografie přes celou obrazovku
- zobrazení informací o vybrané fotografii
- možnost přihlášení k odběru zvýhodněných nabídek
- samostatná stránka s kontakty a kontaktním formulářem
- samostatná stránka s ceníkem
- samostatná stránka s aplikací pro rezervaci termínů služeb
- samostatná stránka se stručnou biografií autora
- samostatná stránka s vybavením autora
- intuitivní ovládání

oku lahodící barevné schéma, neovlivňující vyznění fotografií

## <span id="page-38-0"></span>**5.3 Personifikace**

Webová stránka je zaměřena na dva základní typy uživatelů, definovaných pomocí fiktivních osob neboli person.

#### **Persona - Steve (divák)**

Základní informace:

- $\bullet$  Věk $\cdot$  42
- Stav: zaměstnaný jako zámečník, ženatý, 2 děti, rodinný dům
- Vzdělání: výuční list
- Koníčky: kutilství, výlety do přírody, občas internet

#### Typický den:

- $\bullet$  vstává 5:30
- od 7:00 do 16:00 pracuje s hodinovou pauzou na oběd
- od 15:00 do 18:00 spravuje rodinný dům nebo se věnuje koníčkům
- 19:00 večeře při zapnuté televizi
- 20:00 sledování oblíbeného programu v televizi
- 22:00 spánek

Požadavky na webové portfolio:

- navštěvuje webové portfolio fotografa pouze s cílem podívat se na autorova díla
- nejvíce důležitá část webu je galerie
- požaduje příjemné a přehledné prohlížení fotografií

#### **Persona - Bill (zákazník)**

Základní informace:

- Věk: 27
- Stav: zaměstnaný v reklamní společnosti, žije s přítelkyní v bytě, bezdětný
- Vzdělání: titul Bc. z technické školy

Koníčky: filmy, počítače a internet, nové technologie

Typický den:

- vstává 7:00
- od 8:00 do 16:30 pracuje s půlhodinovou pauzou na oběd
- od 17:00 do 19:00 tráví čas u počítače, nebo se věnuje přítelkyni
- 19:30 večeře s přítelkyní
- 20:00 sledování filmu
- 23:00 spánek

Požadavky na webové portfolio:

- navštěvuje webové portfolio fotografa s cílem možného využití nabízených služeb
- požaduje stránku s přehledným ceníkem
- požaduje stránku s kontakty
- požaduje stránku s technikou používanou autorem
- stejně jako Steve požaduje také přehledné prohlížení fotografií, již ale není rozhodující faktor

## <span id="page-39-0"></span>**5.4 Use case**

Use case popisuje očekávání uživatele při používání webového portfolia fotografa.

## <span id="page-39-1"></span>**5.4.1 Titulní strana**

Uživatel se připojil pomocí aplikace internetového prohlížeče na stránku a očekává prohlížení fotografií. Očekává, že bude možné listovat mezi fotografiemi a pohybovat se po webu pomocí myši. Očekává, že vybraná fotografie bude nějakým způsobem pro větší přehlednost zvýrazněna. Uživatel dále očekává, že bude moci mezi fotografiemi procházet i pomocí šipek na klávesnici. Očekává, že pokud je v galerii použito více fotografií, než je možné vměstnat do pruhu náhledů ve spodu stránky, tak mu bude umožněno mezi nimi procházet rychleji pomocí posuvníku umístěným přímo pod ním. (viz obrázek 23)

## <span id="page-39-2"></span>**5.4.2 Galerie**

Pokud uživatel přejde na stránku galerie, očekává prohlížení fotografií s možností filtrování podle kategorií. Očekává, že bude mít možnost zvolit si kategorii. Nebo očekává, že mu bude umožněno přejít do vybrané kategorie přímo z úvodní stránky pomocí roletového menu pod položkou galerie. Dále očekává, že ostatní principy procházení fotografií jsou shodné s úvodní stranou, kde kolují jen ty nejlepší práce fotografa. (viz obrázky 24 a 25)

Pokud uživatel požaduje zobrazení fotografie v co největším měřítku, očekává, že po kliknutí na šedivou ikonu roztažení v pravém spodním rohu náhledu, se jím vybraná fotografie přepne do celoobrazovkového režimu prohlížení. (viz obrázek 25)

Uživatel následně očekává možnost listování mezi fotografiemi i v módu celoobrazovkového prohlížení. Očekává, že tak provede pomocí klikání kurzorem myši na malé šipky umístěné na pravém a levém kraji obrazovky. Pro pohodlnější listování však očekává, že není nutné klikat přímo na ikony šipek, nýbrž stačí kliknout na tu polovinu fotografie, jakým směrem chce uživatel pokračovat v prohlížení. Zároveň očekává, že je možné se mezi fotografiemi pohybovat i pomocí šipek na klávesnici. Pokud chce uživatel opustit celoobrazovkový režim prohlížení, tak očekává, že tak provede kliknutím na ikonku roztažení v pravém dolním rohu obrazovky nebo stiskem klávesy ESC na klávesnici. (viz obrázek 27)

Pokud uživatel požaduje zobrazení informací o vybrané fotografii, Očekává, že se mu informace zobrazí po kliknutí na ikonku s malým měkkým "i" umístěnou v pravém dolním rohu vybrané fotografie, vedle tlačítka pro přechod do celoobrazovkového režimu. (viz obrázek 26)

#### <span id="page-40-0"></span>**5.4.3 Kontakty**

Pokud uživatel požaduje kontaktovat fotografa, očekává, že přejde na stránku s kontakty klepnutím na příslušnou položku v navigaci. Kde očekává, že nalezne různé způsoby kontaktování autora. Zároveň očekává, že v případě, že nebude chtít využít telefonického nebo emailového kontaktu, bude mu nabídnuta možnost kontaktu pomocí formuláře.

V případě využití formuláře uživatel očekává zadání dotazu, do velkého pole uprostřed, následně očekává, že vyplní jméno a email, na který mu bude případně odpovězeno na jeho dotaz. Poté očekává, že formulář odešle klepnutím kurzorem myši na tlačítko odeslat umístěné v pravém dolním rohu pole pro tělo dotazu. Následné očekává, že se mu v případě úspěšného odeslání, zobrazí potvrzení o provedení akce.

Dále očekává, že na stránce s kontakty budou umístěny odkazy na sociální sítě na, kterých se autor pohybuje. Uživatel očekává, že bude po kliknutí na ikonu sociální sítě přesměrován na vybranou sociální síť. (viz obrázek 28)

#### <span id="page-41-0"></span>**5.4.4 Ceník**

Uživatel po prohlédnutí portfolia očekává, že mu bude umožněno vybrat si některou z fotografem nabízených služeb. Očekává tedy možnost prohlížení ceníku. Očekává, že se do nabídky dostane klepnutím na položku ceník v navigaci u horní strany obrazovky. V případě, že shledá ceny atraktivní, očekává možnost zarezervovat si termín focení pomocí rezervačního formuláře. Očekává, že se k rezervačnímu formuláři dostane kliknutím na text rezervovat. (viz obrázek 29)

Na stránce, kde se nachází rezervační formulář, uživatel očekává zadání kontaktních informací. Očekává tedy zadání svého jména, čísla mobilního telefonu a svého emailu. Dále očekává možnost zvolení požadované služby a vybrání požadovaného data, na kdy si chce služby fotografa rezervovat. Očekává, že do pole pro text zprávy napíše veškeré doplňující informace, které chce fotografovi sdělit. Očekává, že formulář odešle klepnutím na tlačítko rezervovat a že se zobrazí potvrzení o úspěšném zarezervování. (viz obrázek 31)

Uživatel očekává, že mu budou nabízeny slevy. Pro přihlášení k odběru slevových akcí uživatel očekává zadání osobních údajů. Očekává, že tak provede kliknutím na tlačítko "přihlásit". Očekává vyplnění požadovaných informací. Očekává, že přihlášení k odběru dokončí kliknutím myší na tlačítko odeslat. (viz obrázek 30)

#### <span id="page-41-1"></span>**5.4.5 Vybavení**

Uživatel očekává možnost zjistit, s čím fotograf pracuje. Očekává, že tak provede kliknutím kurzorem myši na položku vybavení v navigaci. Očekává, že se zobrazí mu obrázky fotografem používané techniky s jejím přesným názvem. (viz obrázek 32)

#### <span id="page-41-2"></span>**5.4.6 O mně**

Uživatel očekává přítomnost stránky s informacemi o autorovi. Očekává, že se na tuto stránku dostane kliknutím myší na položku "O mně " v navigaci. Očekává, že se mu zobrazí biografie autora a jeho fotografie. (viz obrázek 33)

#### <span id="page-42-0"></span>**5.5 Scénář**

Scénář zobrazuje pohyb po webové stránce z pohledu systému.

#### <span id="page-42-1"></span>**5.5.1 Scénář prohlížení fotografií**

- systém načte a zobrazí úvodní stránku
- systém vyhodnotí, že uživatel klikl na položku "galerie"
- systém načte a zobrazí stránku s galerií
- systém vyhodnotí, že uživatel vybral žánr fotografií
- systém zobrazí galerii fotografií podle vybraného žánru
- systém reaguje na podněty uživatele a listuje mezi fotografiemi

## <span id="page-42-2"></span>**5.5.2 Scénář zobrazení informací o fotografii**

- systém načte úvodní obrazovku
- systém vyhodnotí, že uživatel klikl na položku "galerie
- systém načte a zobrazí stránku s galerií
- systém vyhodnotí, že uživatel vybral fotografii a klikl na ikonu pro zobrazení informací
- systém zpracuje EXIF informace uložené ve fotografii
- systém naváže spojení se službou google maps, pro zobrazení lokace pořízení fotografie
- systém na základě získaných informací vygeneruje okno s informacemi

#### <span id="page-42-3"></span>**5.5.3 Scénář kontaktování fotografa prostřednictvím formuláře**

- systém načte a zobrazí úvodní stránku
- systém vyhodnotí, že uživatel klikl na položku "kontakty"
- systém načte a zobrazí stránku s kontakty
- systém vyhodnotil, že uživatel klikl na tlačítko "odeslat"
- systém zkontroluje, zda byla vyplněna požadovaná pole
- systém naváže spojení s emailovým klientem
- systém vytvoří zprávu ze zadaných údajů
- systém odešle dotaz na email fotografa

#### <span id="page-43-0"></span>**5.5.4 Scénář zjištění cen a případné rezervace**

- systém načte a zobrazí úvodní stránku
- systém vyhodnotí, že uživatel klikl na položku "ceník"
- systém načte a zobrazí stránku s ceníkem
- systém vyhodnotí, že uživatel klikl na tlačítko "rezervovat"
- systém načte a zobrazí formulář pro rezervaci termínu focení
- systém vyhodnotí, že uživatel klikl na tlačítko "rezervovat"
- systém zkontroluje, zda byla vyplněna požadovaná pole
- systém zobrazí, potvrzení odeslání formuláře
- systém odešle upozornění fotografovi na email
- systém automaticky vytvoří událost v Google Calendar

#### <span id="page-43-1"></span>**5.5.5 Scénář přihlášení k odběru slevových akcí**

- systém načte a zobrazí úvodní stránku
- systém vyhodnotí, že uživatel klikl na položku "ceník"
- systém načte a zobrazí stránku s ceníkem
- systém vyhodnotí, že uživatel klikl na tlačítko přihlásit
- systém načte a zobrazí okno s formulářem pro přihlášení k odběru slevových akcí
- systém vyhodnotí, že uživatel klikl na tlačítko odeslat
- systém zkontroluje, zda byla vyplněna všechna požadovaná pole
- systém zobrazí potvrzení odeslání formuláře
- systém naváže spojení s databází uživatelů přihlášených k odběru slevových akcí
- systém vytvoří nový záznam na základě údajů vytvořených ve formuláři
- systém odešle zvýhodněný ceník služeb na emailovou adresu zadanou v nově vytvořeném záznamu v databázi

#### <span id="page-43-2"></span>**5.5.6 Scénář zobrazení vybavení**

- systém načte a zobrazí úvodní stránku
- systém vyhodnotí, že uživatel klikl na položku "Vybavení"
- systém načte a zobrazí stránku s vybavením

#### <span id="page-43-3"></span>**5.5.7 Scénář navštívení stránky o mně**

systém načte a zobrazí úvodní stránku

- systém vyhodnotí, že uživatel klikl na položku "O mně"
- systém načte a zobrazí stránku "O mně"

## <span id="page-44-0"></span>**5.6 Logický design**

Následující podkapitoly zobrazují logický design navrhované webové stránky.

#### <span id="page-44-1"></span>**5.6.1 Titulní strana**

<span id="page-44-2"></span>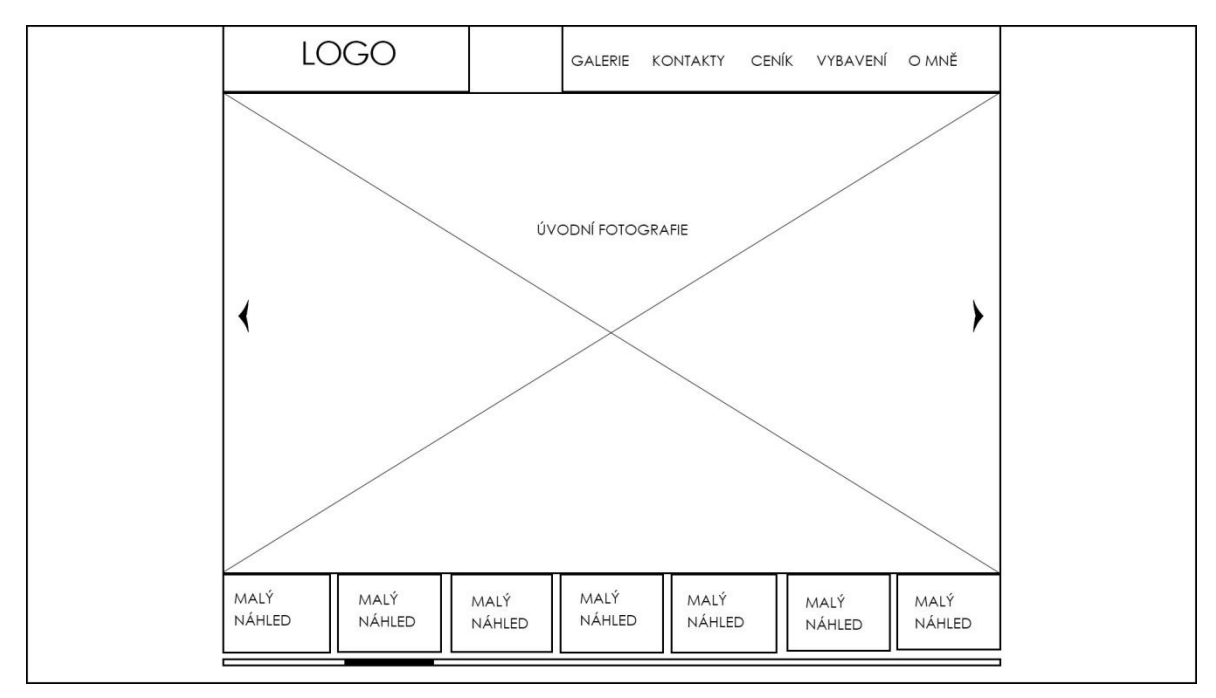

**Obrázek 23 Logický design titulní strany**

## <span id="page-45-0"></span>**5.6.2 Roletové menu galerie**

<span id="page-45-2"></span>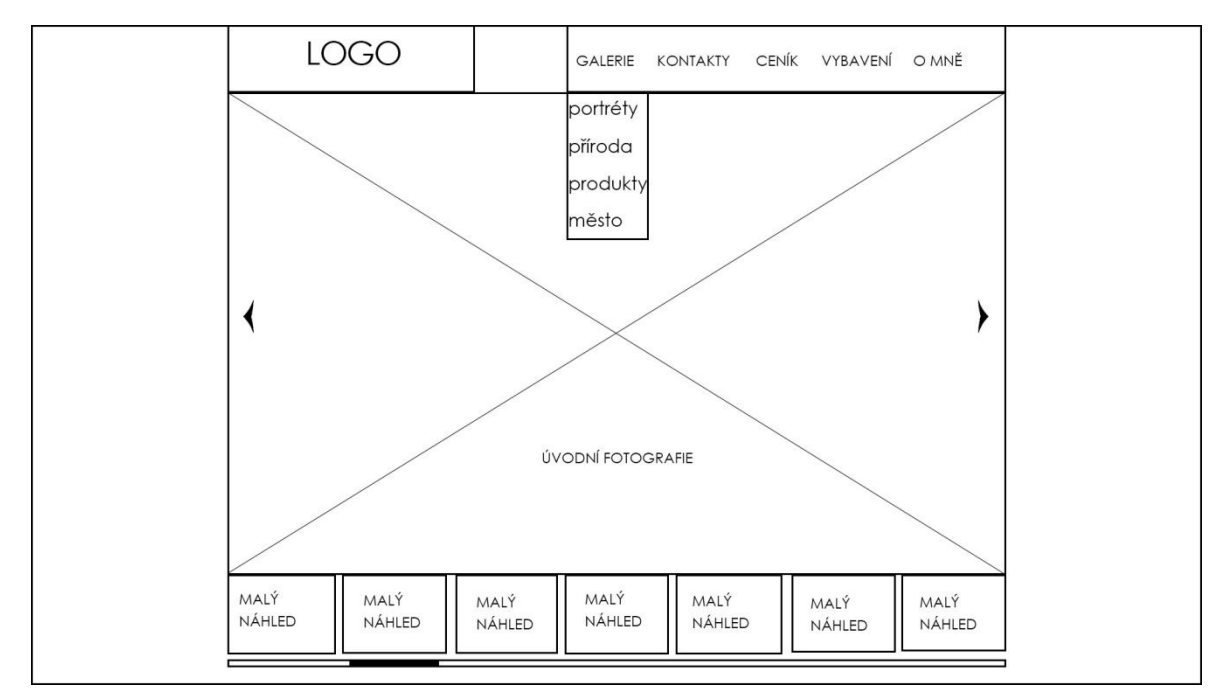

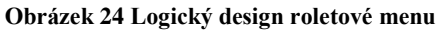

#### <span id="page-45-1"></span>**5.6.3 Galerie**

**Obrázek 25 Logický design galerie**

<span id="page-45-3"></span>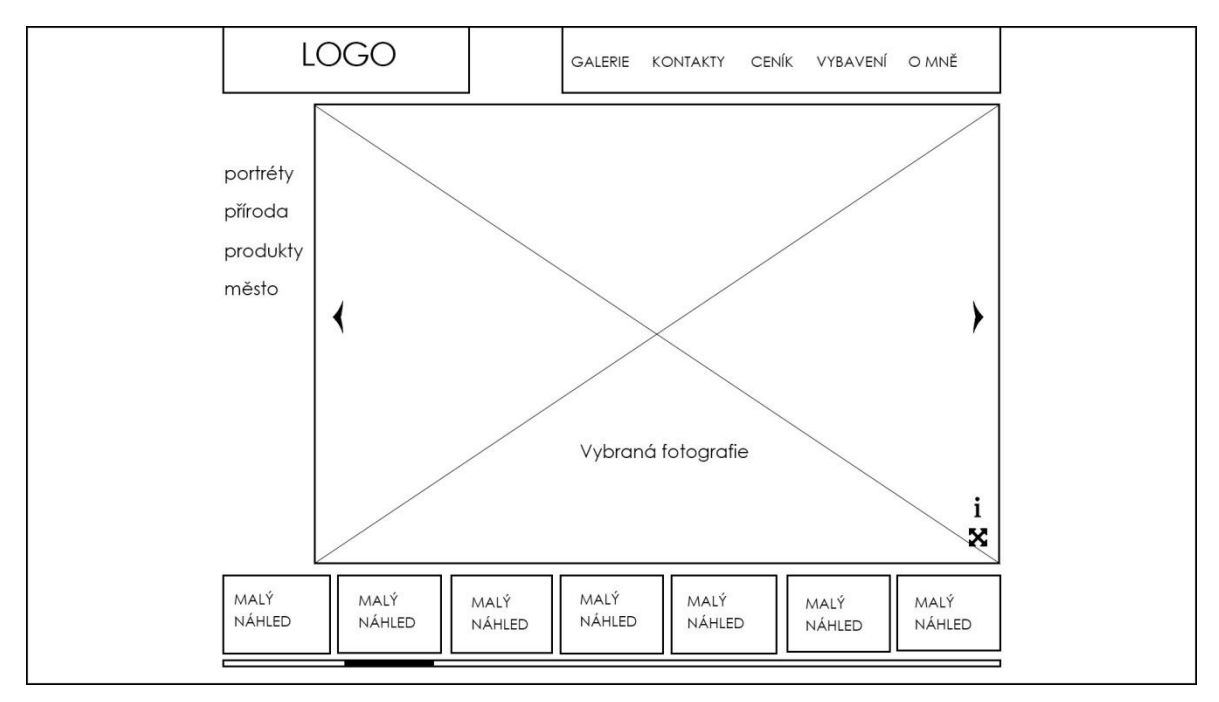

## <span id="page-46-0"></span>**5.6.4 Informace o fotografii**

<span id="page-46-2"></span>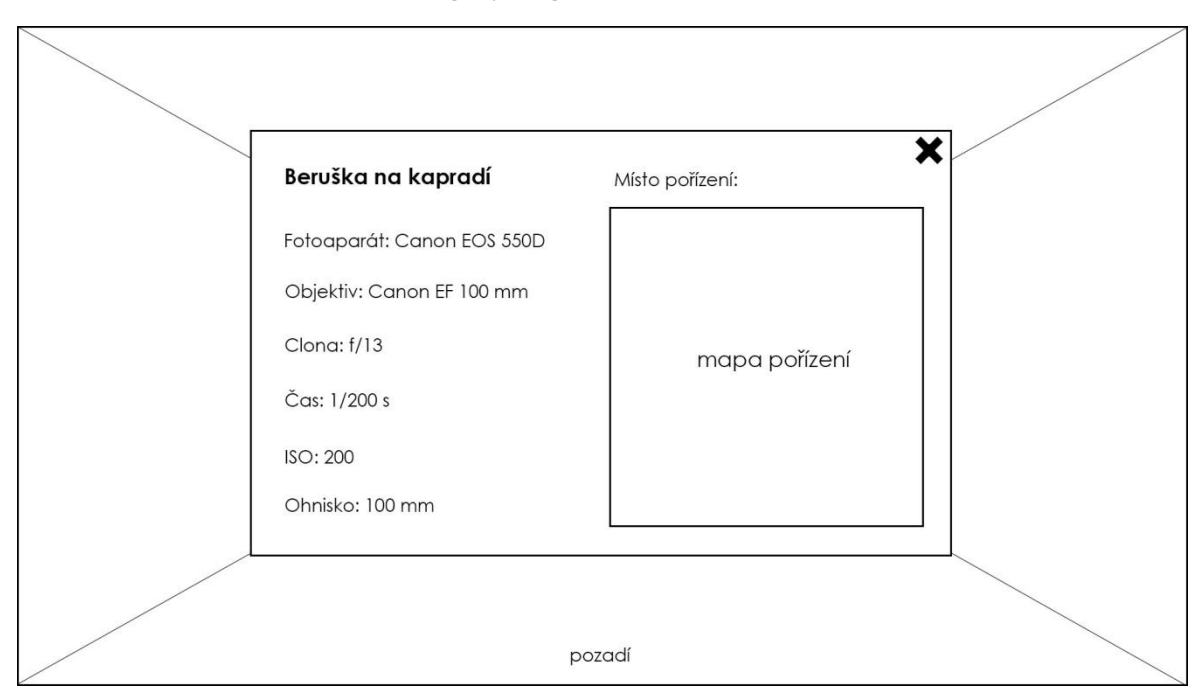

#### **Obrázek 26 Logický design okna s informacemi o fotografii**

## <span id="page-46-1"></span>**5.6.5 Celoobrazovkový režim**

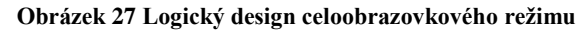

<span id="page-46-3"></span>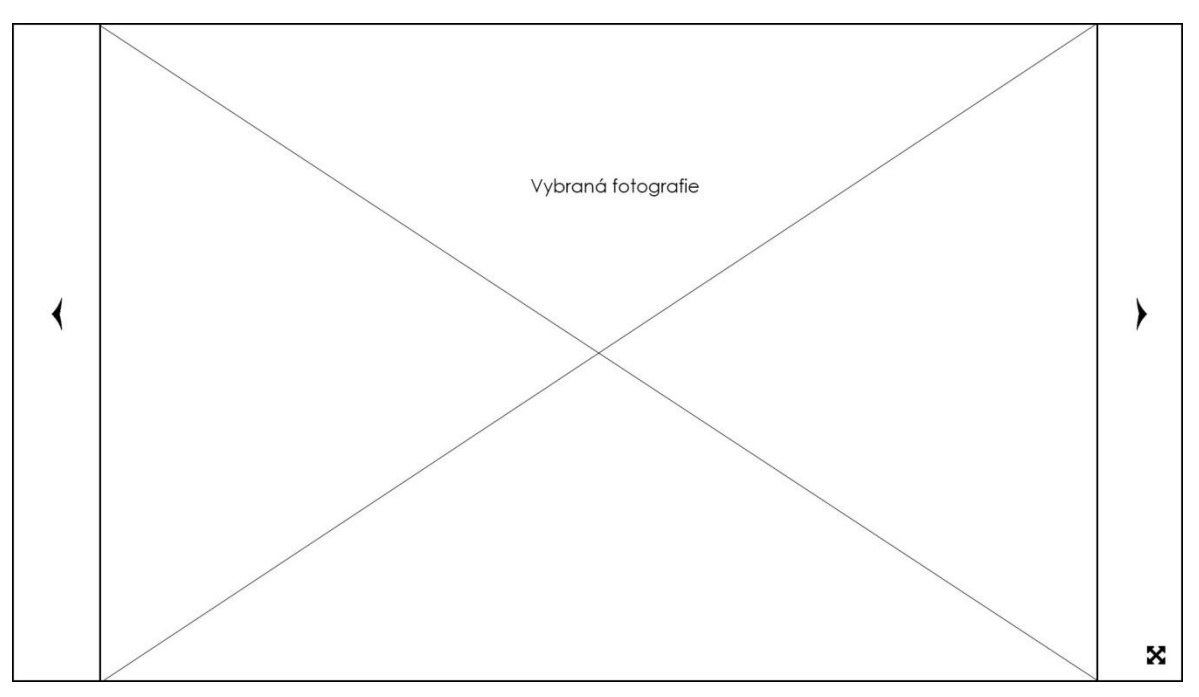

# <span id="page-47-0"></span>**5.6.6 Kontakty**

<span id="page-47-2"></span>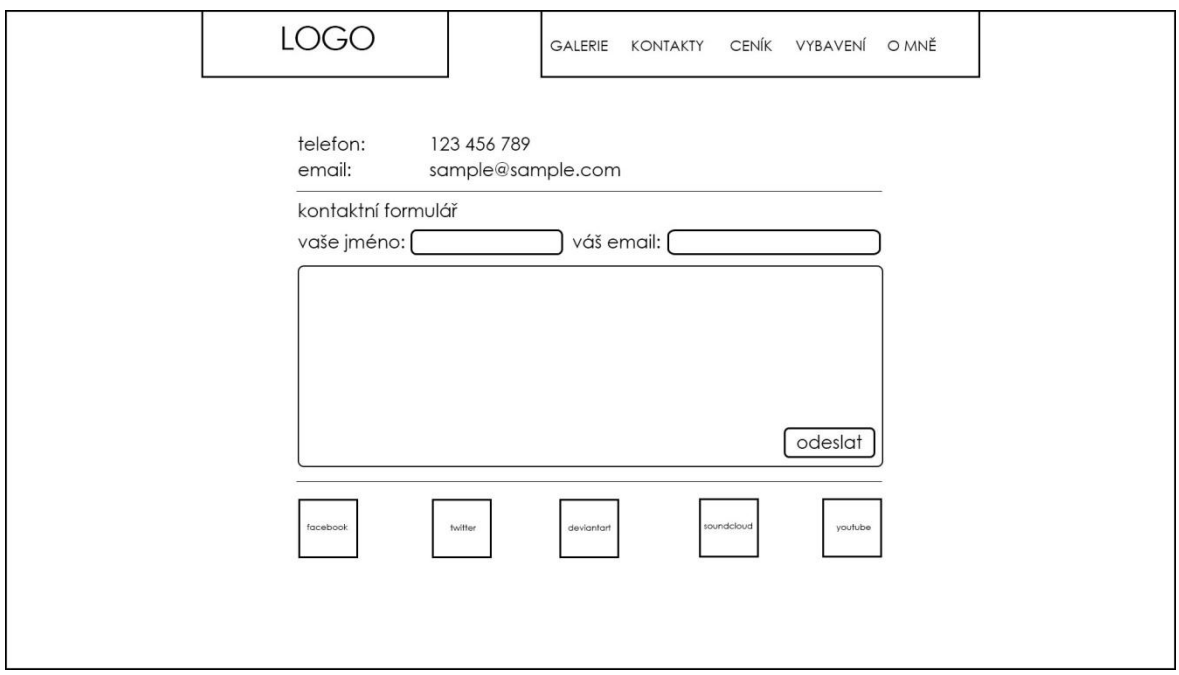

**Obrázek 28 Logický design stránky s kontakty**

#### <span id="page-47-1"></span>**5.6.7 Ceník**

#### **Obrázek 29 Logický design ceníku**

<span id="page-47-3"></span>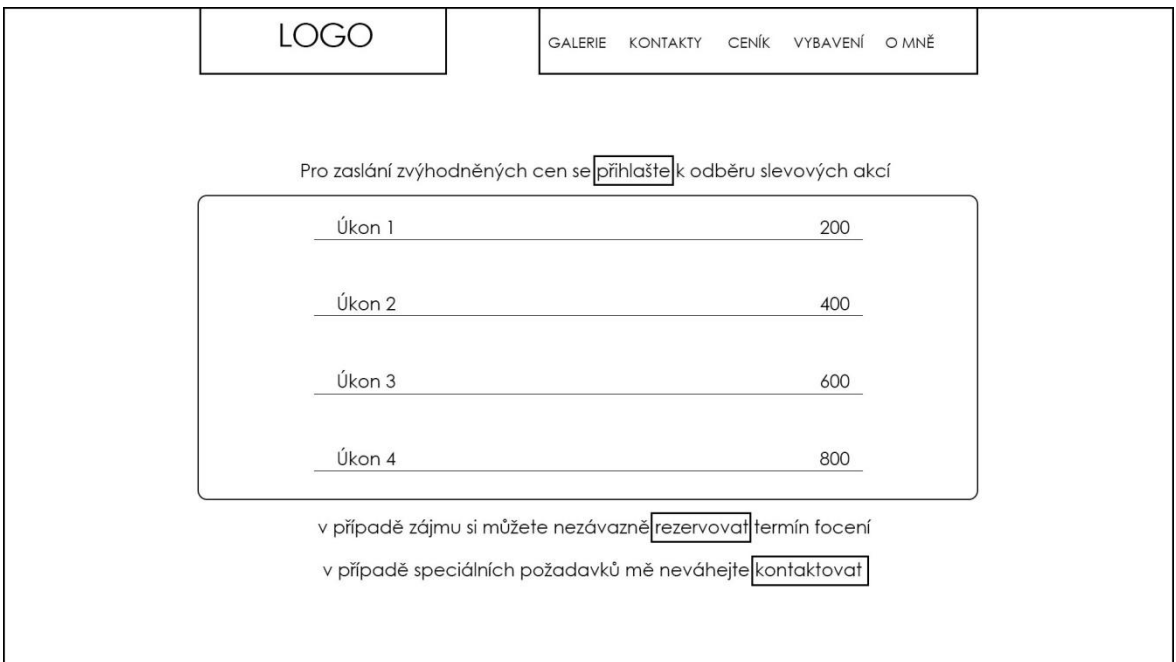

## <span id="page-48-0"></span>**5.6.8 Přihlášení k odběru slevových akcí**

#### **Obrázek 30 Logický design okna s formulářem pro přihlášení k odběru slev**

<span id="page-48-2"></span>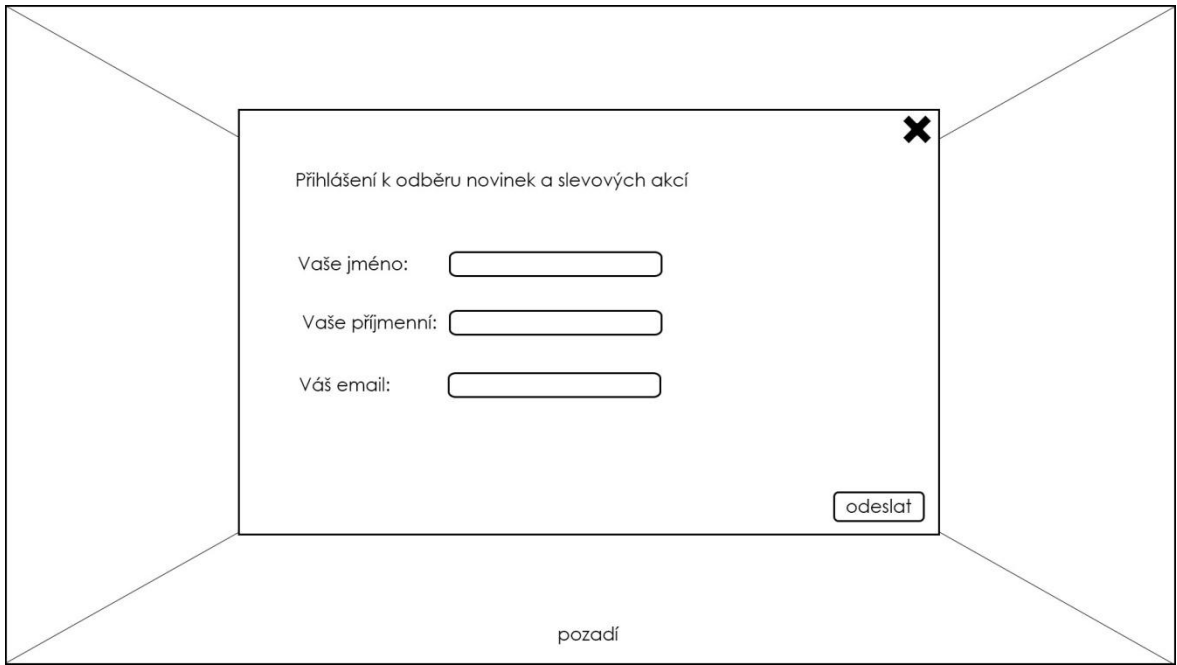

#### <span id="page-48-1"></span>**5.6.9 Rezervační formulář**

#### **Obrázek 31 Logický design rezervačního formuláře**

<span id="page-48-3"></span>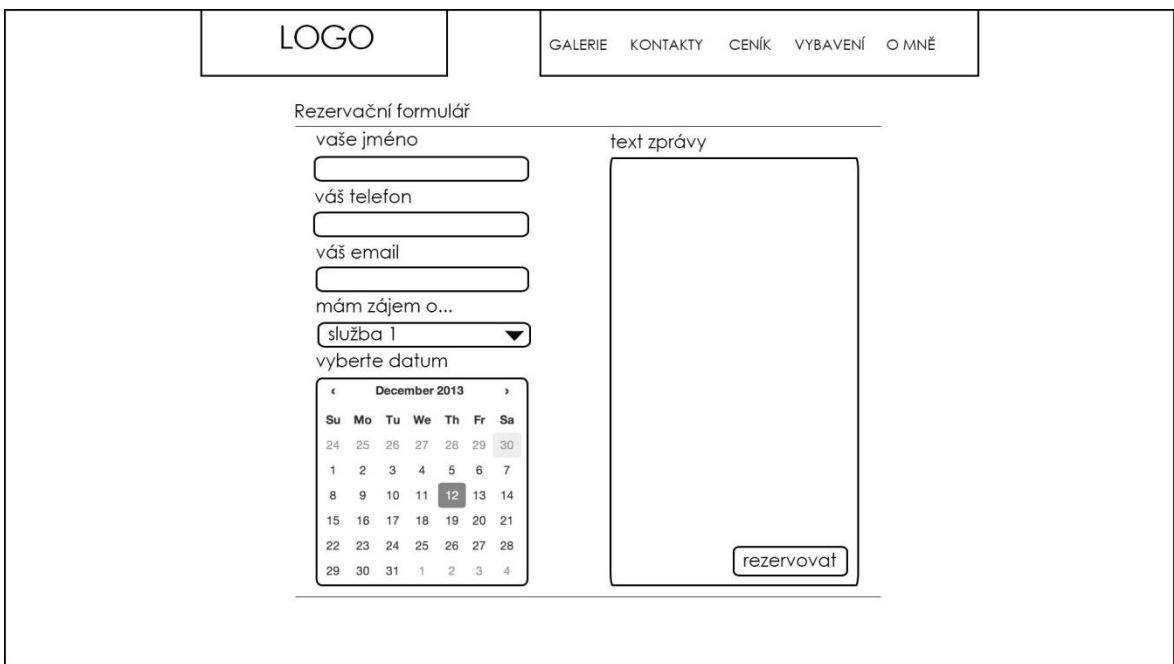

#### <span id="page-49-0"></span>**5.6.10 Stránka s vybavením**

<span id="page-49-2"></span>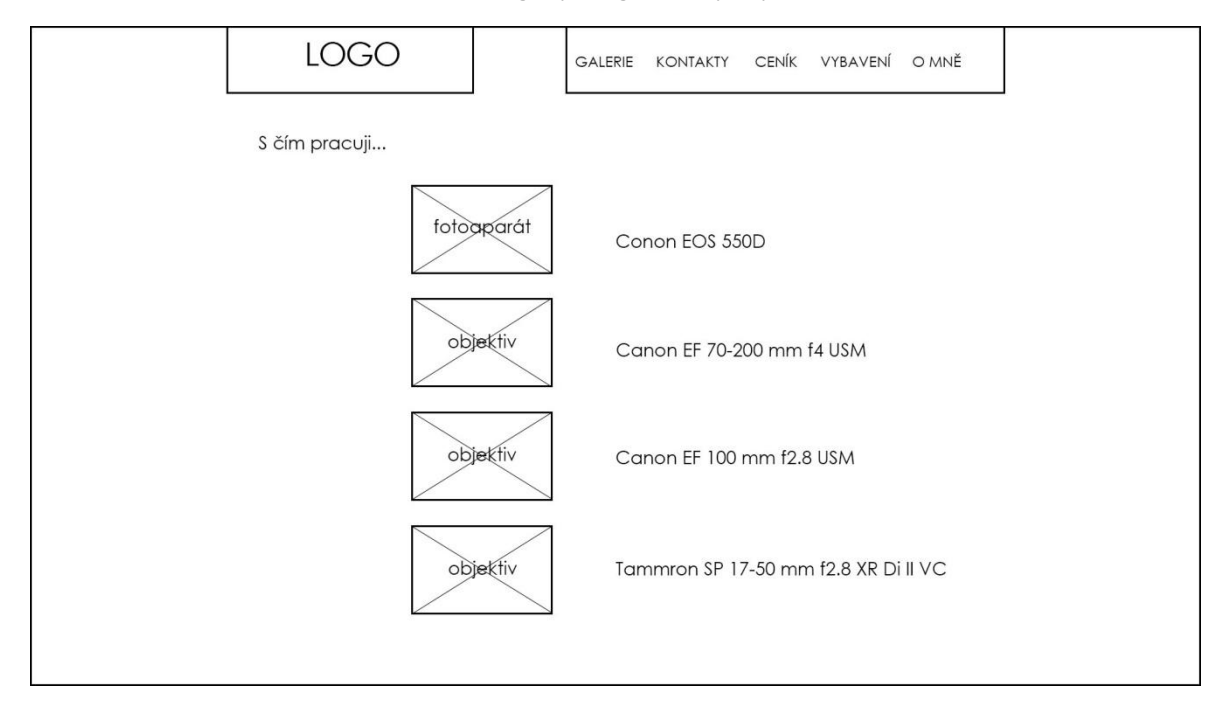

#### **Obrázek 32 Logický design stránky s vybavením**

#### <span id="page-49-1"></span>**5.6.11 Stránka o autorovi**

#### **Obrázek 33 Logický design stránky o autorovi**

<span id="page-49-3"></span>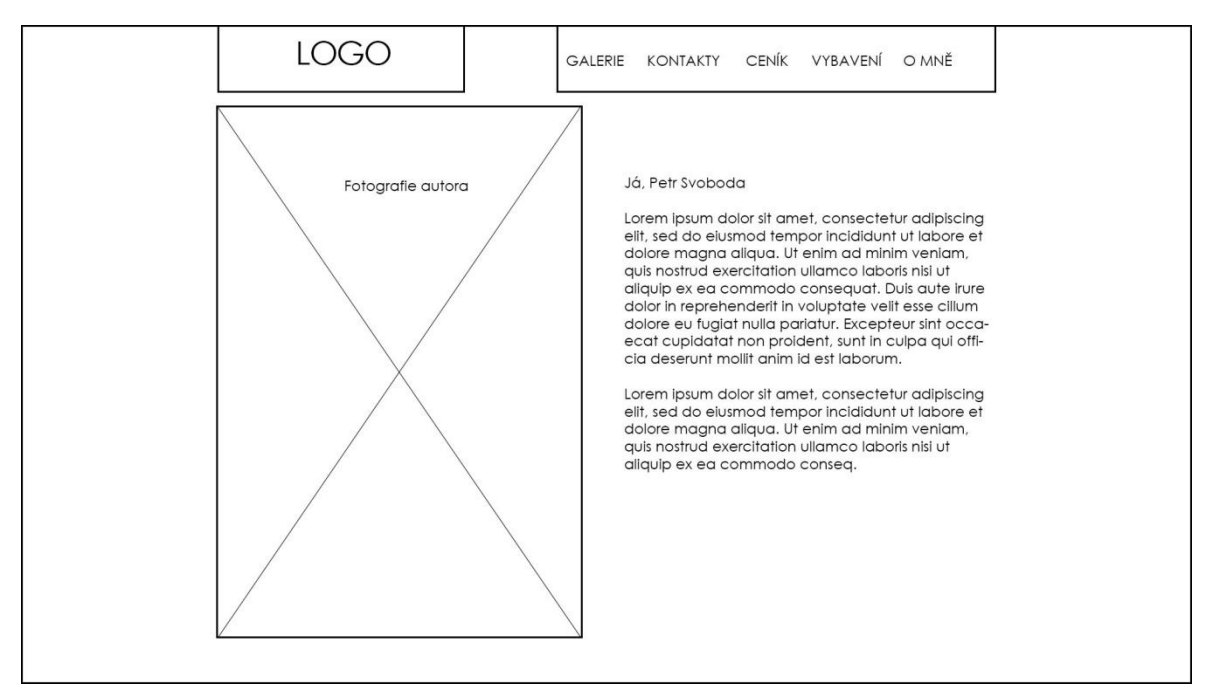

## <span id="page-50-0"></span>**5.7 Grafický design**

Následující podkapitoly zobrazují grafický design navrhované webové stránky.

#### <span id="page-50-1"></span>**5.7.1 Titulní strana**

#### **Obrázek 34 Grafický design úvodní stránky**

<span id="page-50-3"></span>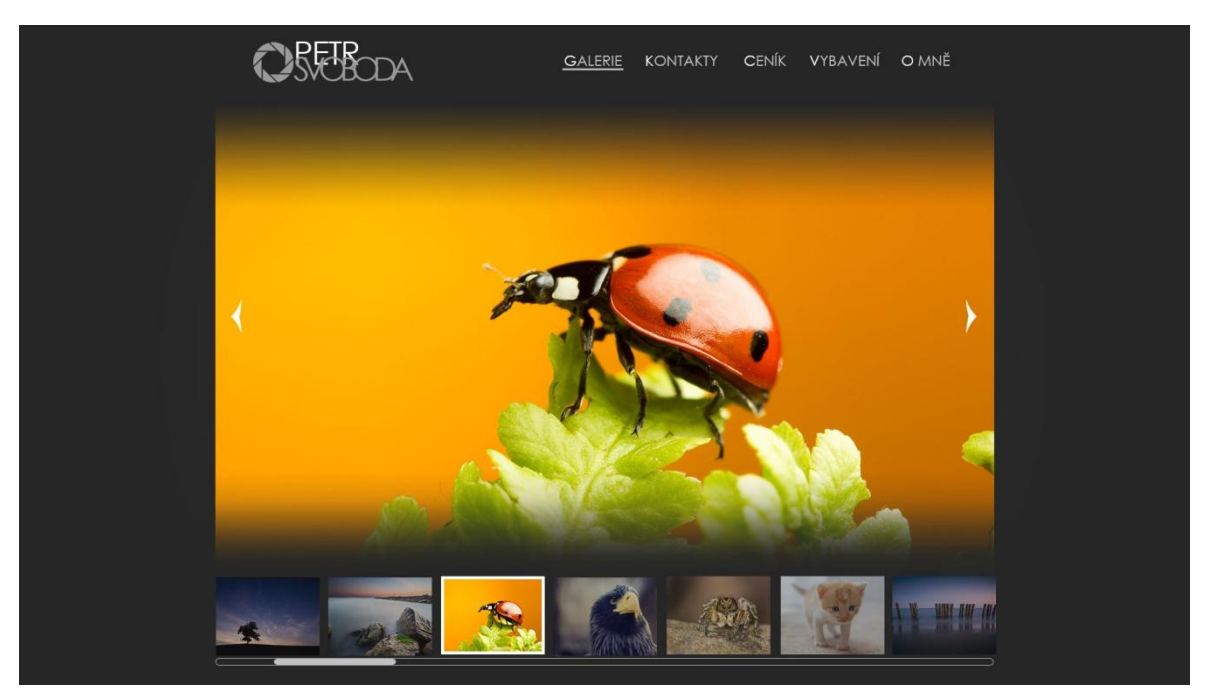

## <span id="page-50-2"></span>**5.7.2 Roletové menu galerie**

#### **Obrázek 35 Grafický design roletového menu**

<span id="page-50-4"></span>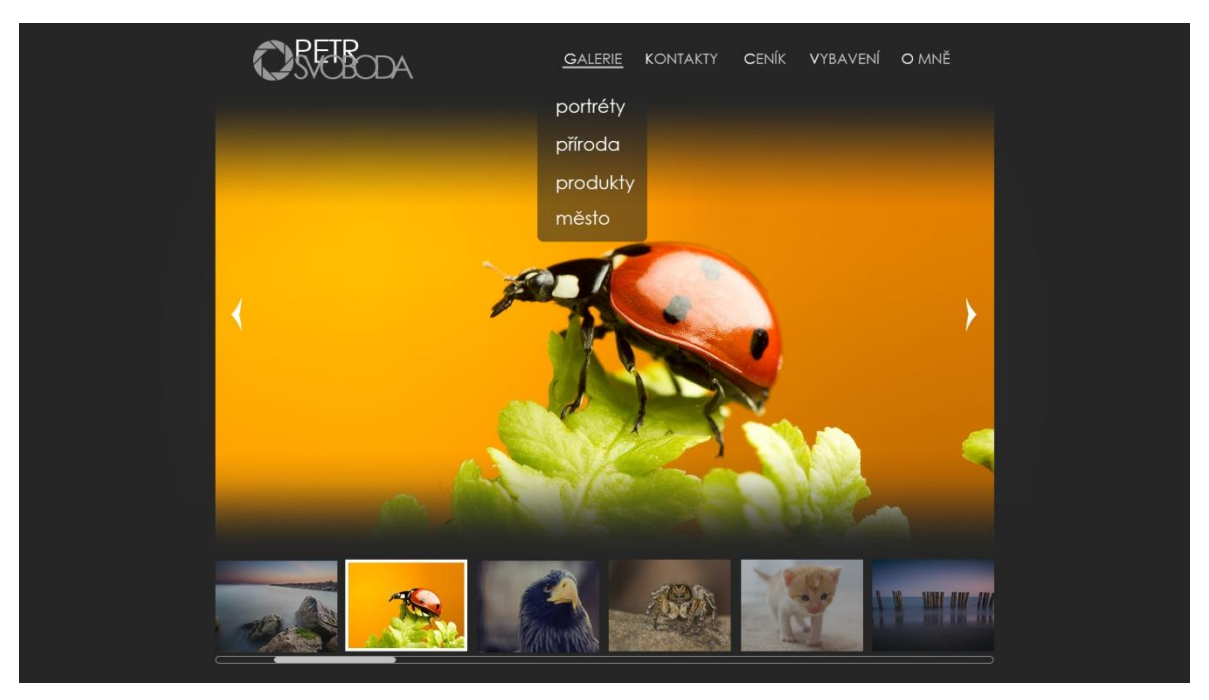

#### <span id="page-51-0"></span>**5.7.3 Galerie**

<span id="page-51-2"></span>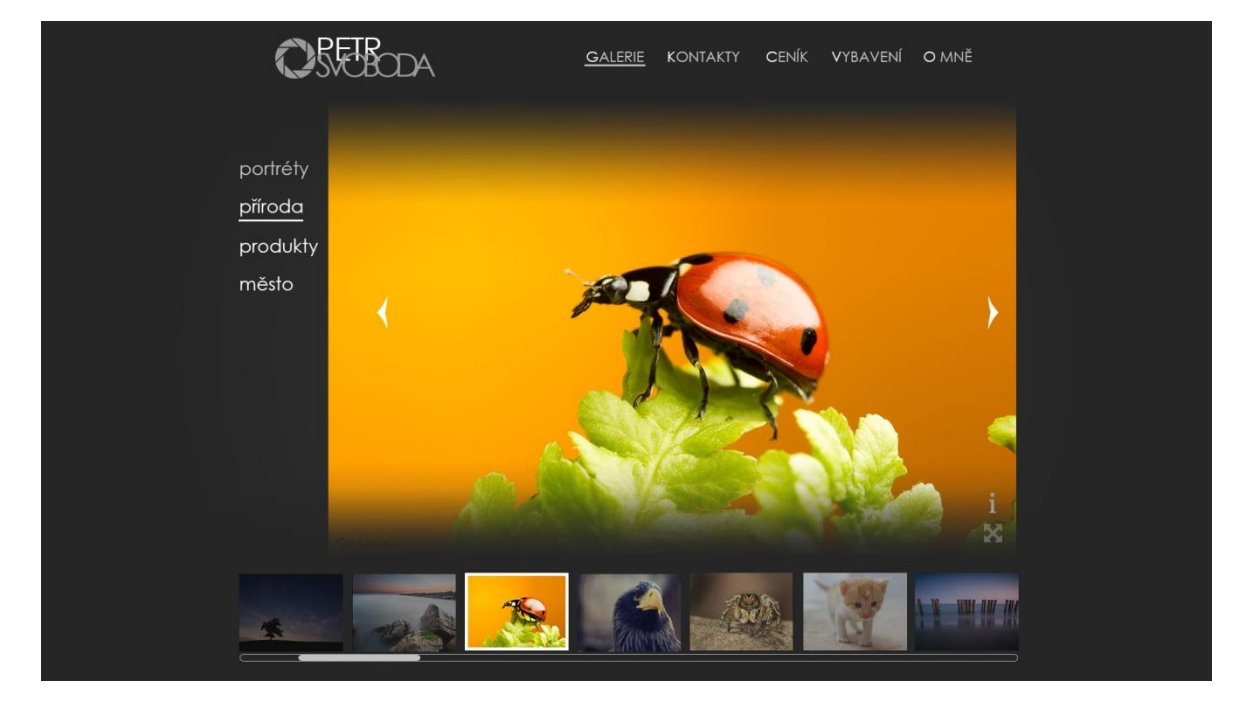

**Obrázek 36 Grafický design galerie**

## <span id="page-51-1"></span>**5.7.4 Informace o fotografii**

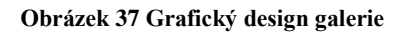

<span id="page-51-3"></span>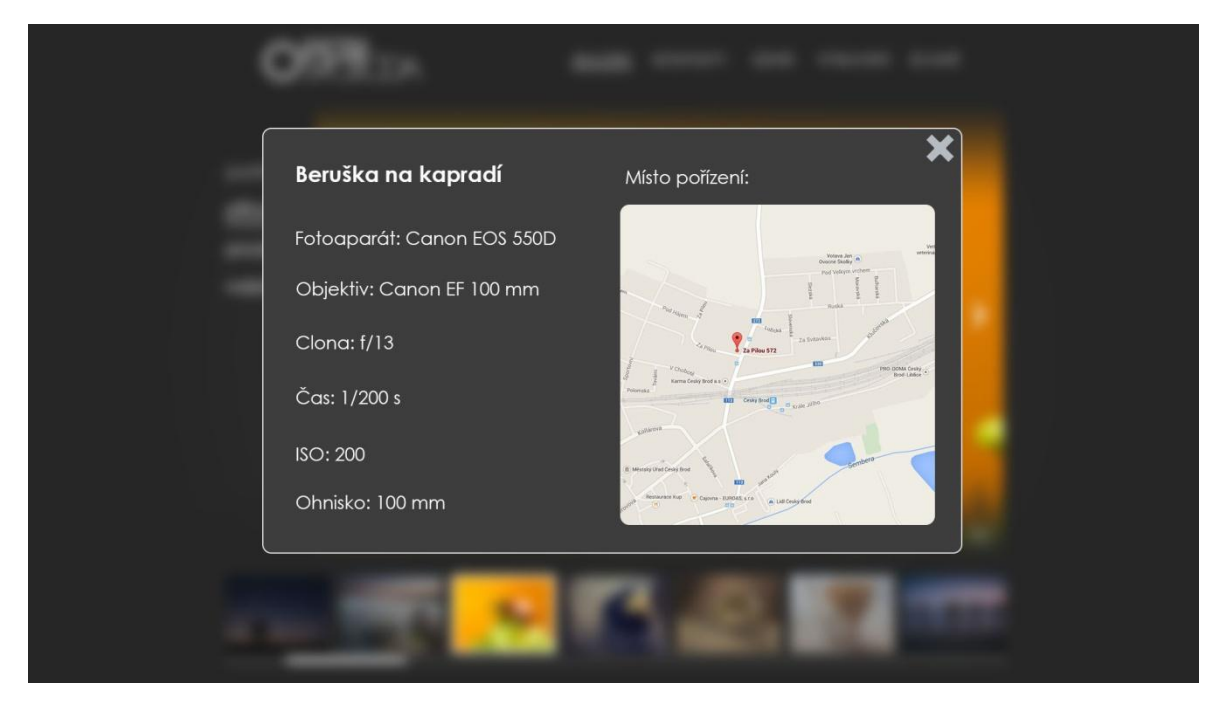

# <span id="page-52-0"></span>**5.7.5 Celoobrazovkový režim**

#### **Obrázek 38 Grafický design celoobrazovkového režimu**

<span id="page-52-2"></span>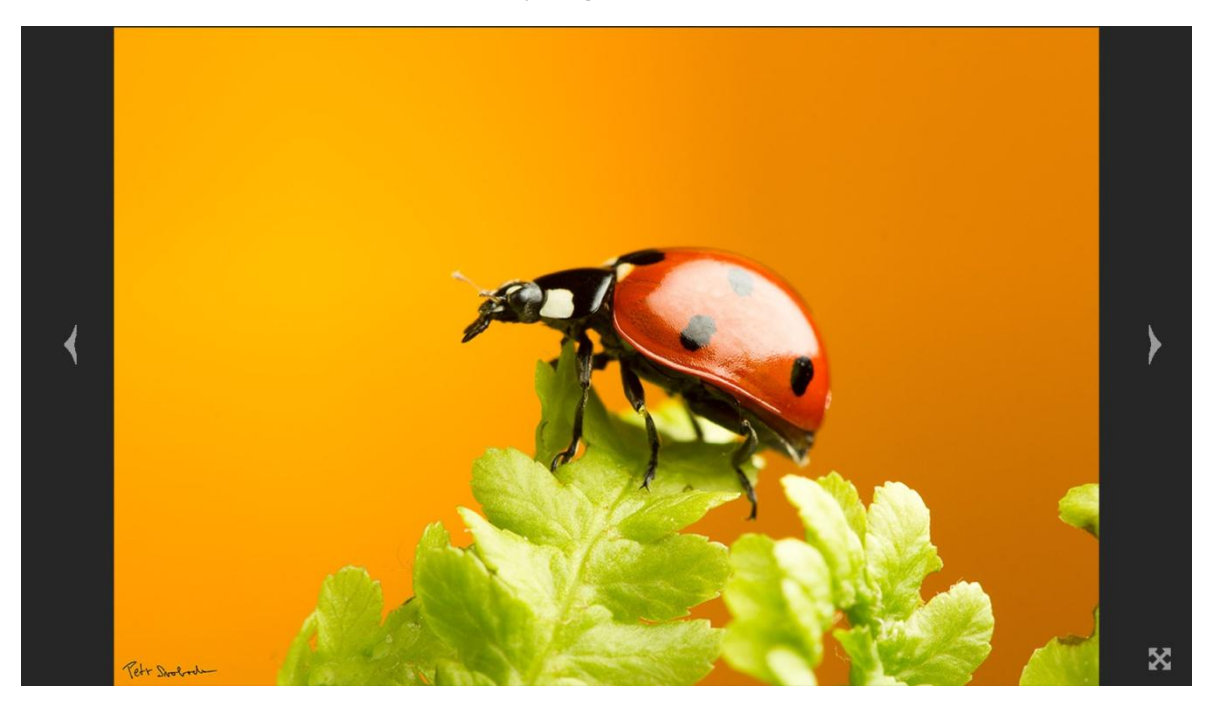

## <span id="page-52-1"></span>**5.7.6 Kontakty**

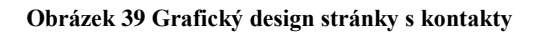

<span id="page-52-3"></span>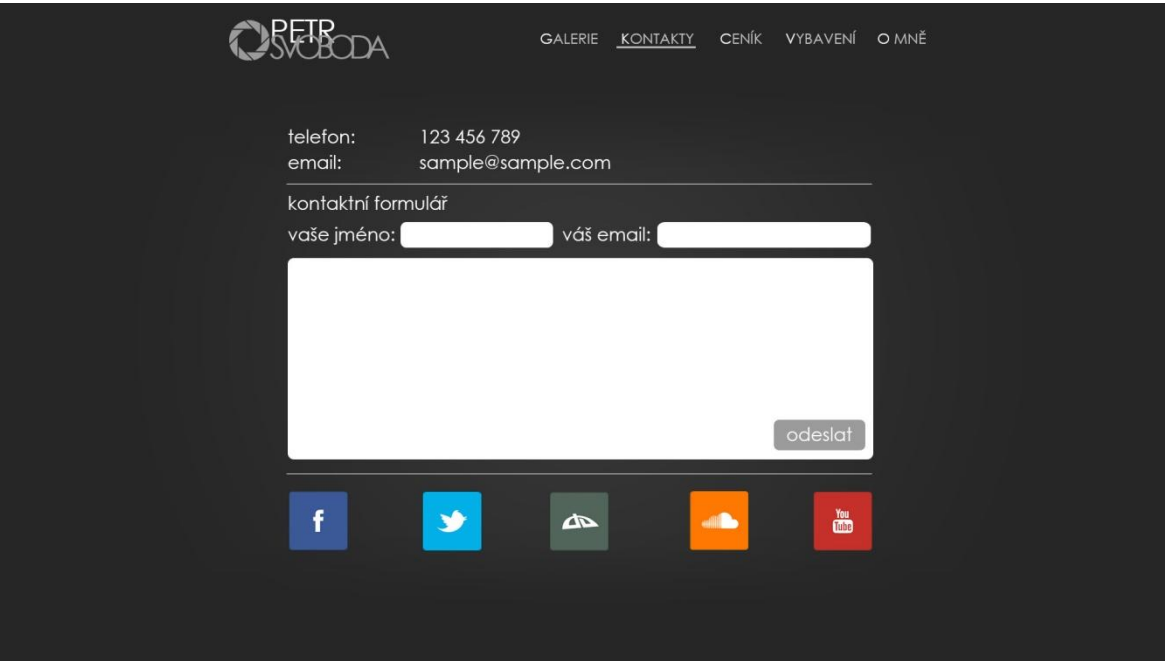

#### <span id="page-53-2"></span><span id="page-53-0"></span>**5.7.7 Ceník**

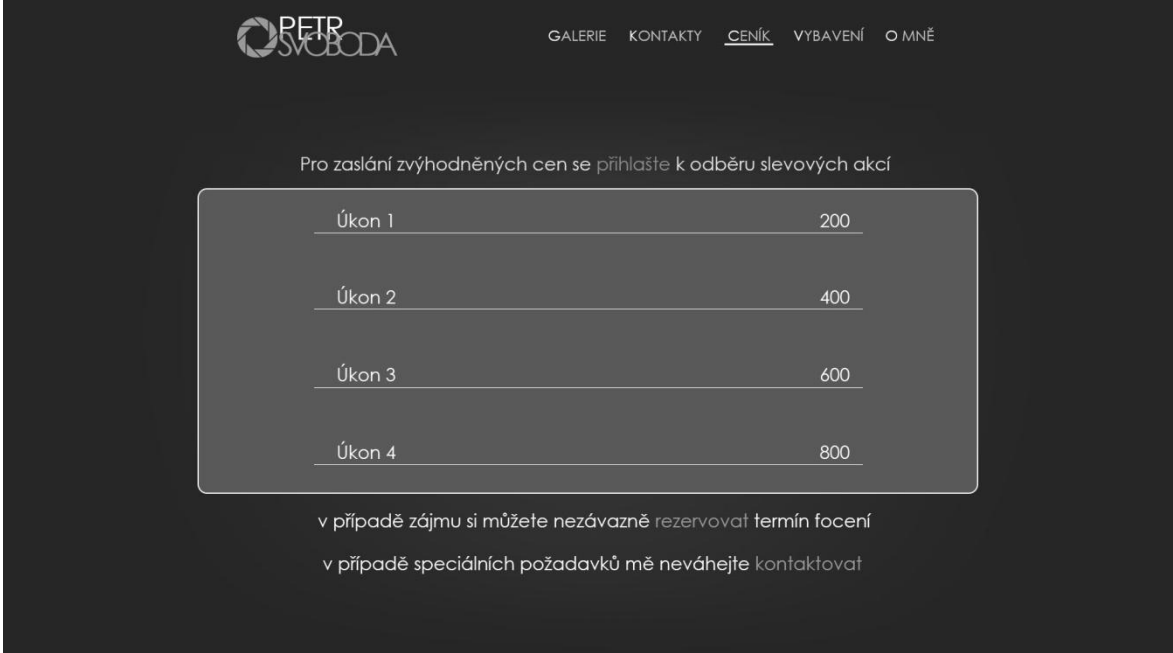

#### **Obrázek 40 Grafický design ceníku**

# <span id="page-53-3"></span><span id="page-53-1"></span>**5.7.8 Přihlášení k odběru slevových akcí**

#### **Obrázek 41 Grafický design formuláře k přihlášení k odběru slev**

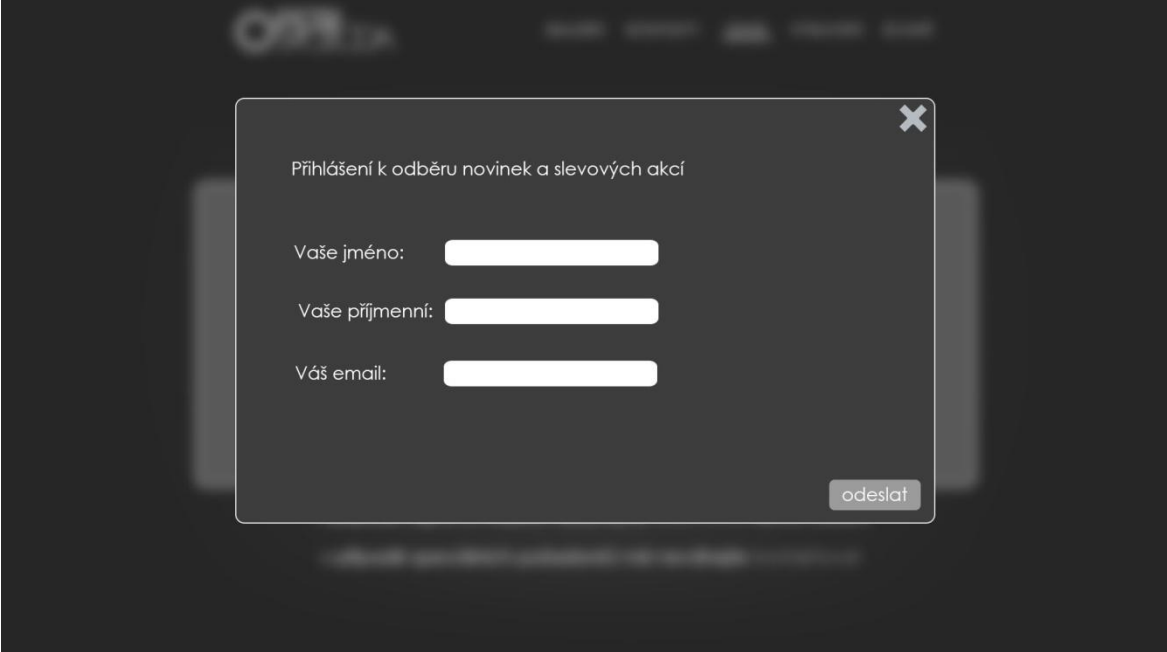

#### <span id="page-54-2"></span><span id="page-54-0"></span>**5.7.9 Rezervační formulář**

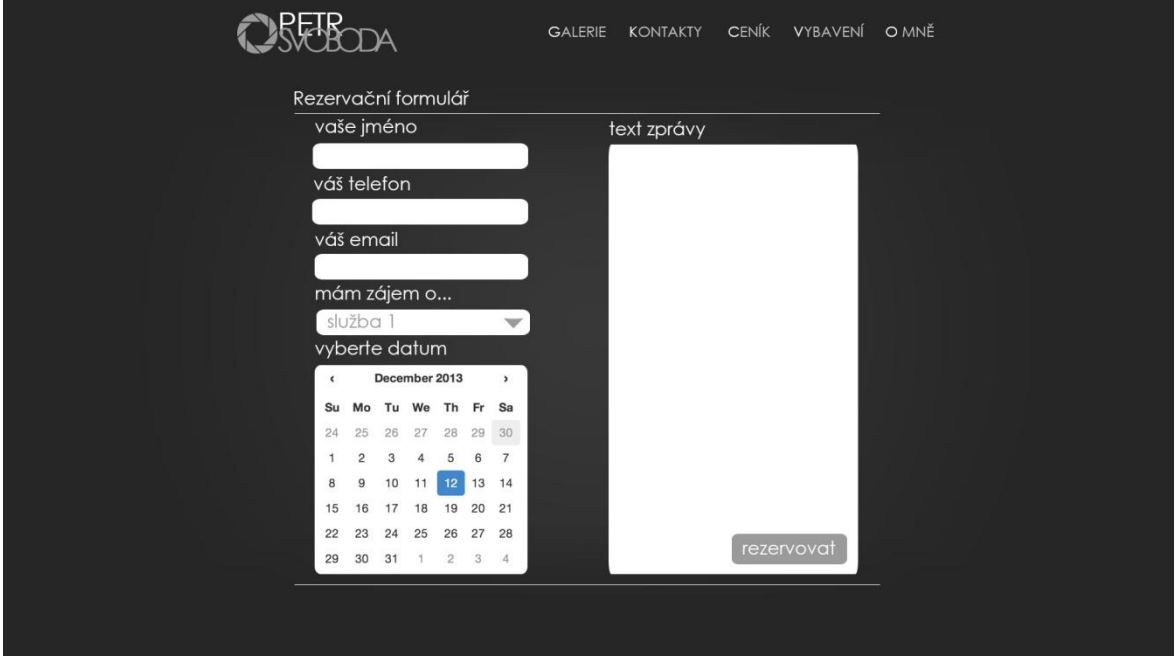

#### **Obrázek 42 Grafický design rezervačního formuláře**

## <span id="page-54-1"></span>**5.7.10 Stránka s vybavením**

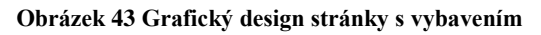

<span id="page-54-3"></span>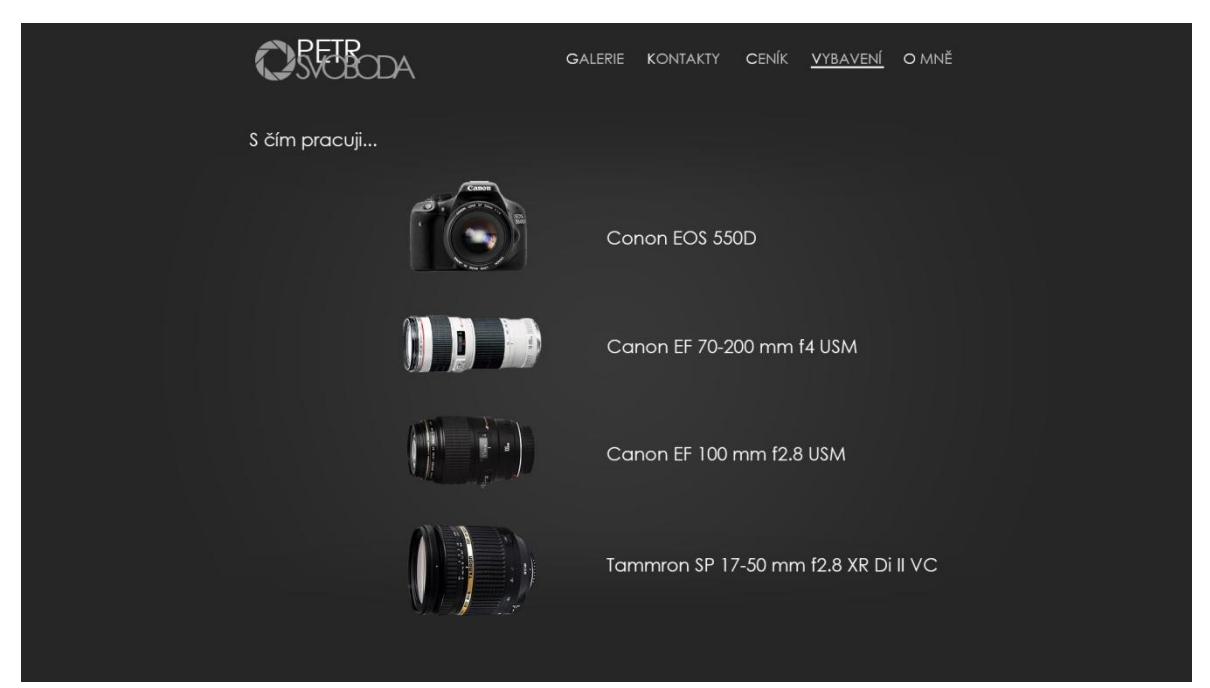

#### <span id="page-55-1"></span><span id="page-55-0"></span>**5.7.11 Stránka o autorovi**

#### **Obrázek 44 Grafický design stránky o autorovi**

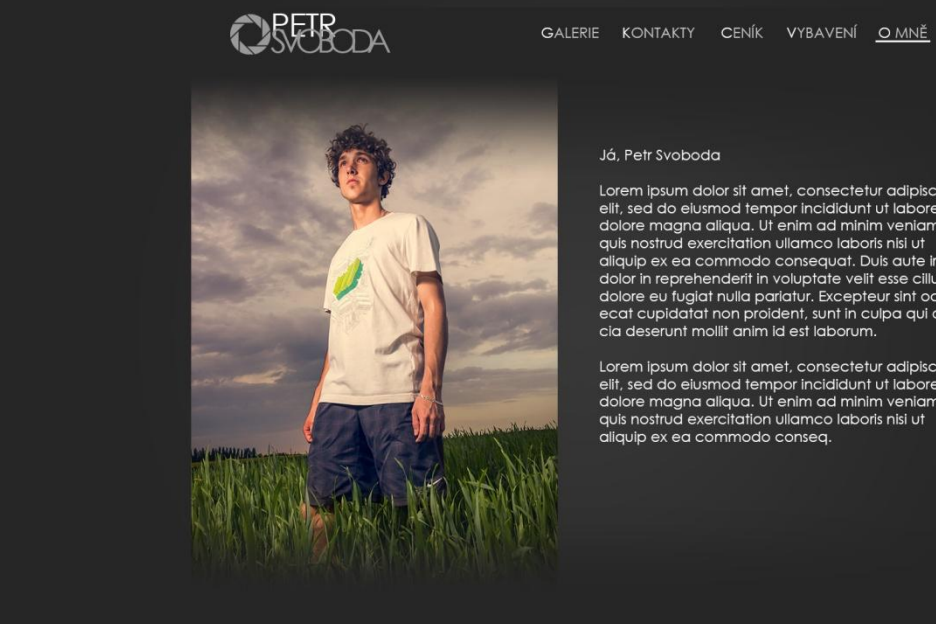

#### Já, Petr Svoboda

Lorem ipsum dolor sit amet, consectetur adipiscing<br>ellt, sed do eiusmod tempor incididunt ut labore et<br>dolore magna aliqua. Ut enim ad minim veniam,<br>quis nostrud exercitation ullamco laboris nisi ut<br>aliquip ex ea commodo c

Lorem ipsum dolor sit amet, consectetur adipiscing<br>elit, sed do eiusmod tempor incididunt ut labore et<br>dolore magna aliqua. Ut enim ad minim veniam,<br>quis nostrud exercitation uliamco laboris nisi ut<br>aliquip ex ea commodo c

## <span id="page-56-0"></span>**6 Závěr**

Cílem této práce bylo vytvořit UI specifikaci webového portfolia fotografa obsahující popis typických uživatelů, scénář, use case, logické a grafické návrhy. Zprvu byl proveden rešeršní výzkum, na jehož základě byl sestrojen primární návrh. Dalším krokem, kterým bylo testování návrhů vybranými respondenty, díky nimž byly zjištěny nedostatky, které byly následovně napraveny. Po testování se přistoupilo k samotné tvorbě UI specifikace, ve které již byly vytvořeny grafické návrhy jednotlivých stránek s přihlédnutím k teorii barev, zmiňované v první části práce.

Celý návrh byl koncipován tak, aby bylo ovládání, případně realizovaného webového portfolia, pro uživatele pohodlné a zároveň intuitivní. I přes to, že bylo cíleno především na pohodlí uživatele, v návrhu jsou zmíněny funkce, které výrazně ulehčí práci i samotnému autorovi portfolia, jakou je například automatické vytvoření události v systému Google Calendar, poté co si případný zákazník rezervuje fotografovy služby.

Z reakcí dotazovaných respondentů, lze soudit, že byl návrh proveden kvalitně a lze jej použít jako vzor pro implementaci reálného webového portfolia fotografa. Pro tento účel je výsledná UI specifikace volně dostupná ke stažení na serveru pro sdílení souborů, kde jej mohou vývojáři bezplatně získat a využít. (viz přílohy)

#### <span id="page-57-0"></span>**7 Seznam použitých zdrojů**

#### <span id="page-57-1"></span>**7.1 Literární zdrojů**

- [1] GRAHAM, Nicholas a Philippe PALANQUE. *Interactive systems design, specification, and verification: 15th international workshop, DSV-IS 2008 Kingston, Canada, July 16-18, 2008 revised papers*. 1st ed. New York: Springer, 2008, p. cm. ISBN 35-407-0568-6.
- [2] COOPER, Alan, Robert REIMANN, Dave CRONIN a Alan COOPER. *About face 3: the essentials of interaction design*. [3rd ed.], Completely rev. Indianapolis, IN: Wiley Pub., c2007. ISBN 04-700-8411-1.
- [3] VOLK, Larry a Danielle CURRIER. *No plastic sleeves: portfolio and self-promotion guide for photographers and designers*. Second edition. CRC Press, 2014, ISBN 9780415711197.
- [4] REILLY, Frank K a Keith C BROWN. *Investment analysis*. 10th ed. Mason, OH: South-Western Cengage Learning, c2012, xxii, 1058 p. ISBN 05-384-8238-9.
- [5] KAPLAN, John. *Photo portfolio success*. Cincinnati, OH: Writer's Digest, 2003. ISBN 15-829-7210-9.
- [6] DIMARCO, John. *Web portfolio design and applications*. Hershey, PA: Idea Group Publ., c2006. ISBN 9781591408550.
- [7] BARON, Cynthia. *Designing a digital portfolio*. 2nd ed. Berkeley, CA: New Riders, c2010. ISBN 03-216-3751-8.
- [8] BRILL, Gregory. *CodeNotes for Web-based UI*. 1st ed. New York: Random House, c2001. ISBN 06-796-4741-4.
- [9] KALBACH, James. *Designing Web Navigation Optimizing the User Experience*. 1st ed. Sebastopol: O'Reilly Media, Inc, 2008. ISBN 978-059-6553-784.
- [10] VOGT, By Petra. *Create your own photo book design a stunning portfolio, make a bookstore-quality book*. 1st ed. Santa Barbara, CA: Rocky Nook, 2012. ISBN 14- 571-6661-5.
- [11] GOODWIN, Kim a Alan COOPER. *Designing for the digital age: how to create human-centered products and services*. Indianapolis: Wiley, c2009. ISBN 978-0- 470-22910-1.
- [12] BLEICHER, Steven. *Contemporary color theory and use*. Clifton Park, NY: Thomson/Delmar Learning, c2005, xvi, 175 p. ISBN 14-018-3740-9.
- [13] MOLLICA, Patti. *Color theory*. Irvine, CA: Walter Foster, 2013. ISBN 978-160- 0583-025.
- [14] ALLANWOOD, Gavin a Peter BEARE. *User experience design: creating designs users really love*. 183 pages. ISBN 9782940496136.
- [15] MAČEK, Pavel. *Návrh uživatelského rozhraní aplikace pro správu úkol ˚u*. Brno, 2010. Dostupné z: [http://is.muni.cz/th/172976/fi\\_m/thesis.pdf.](http://is.muni.cz/th/172976/fi_m/thesis.pdf) Diplomová práce. Masarykova univerzita.
- <span id="page-58-0"></span>**7.2 Ústní sdělení**
- [16] ROKYTKA, Jakub. *User experience: přednáška*. Česká zemědělská univerzita v Praze, 2014. Dostupné z: [http://www.slideshare.net/JakubRokyta/user-experience-](http://www.slideshare.net/JakubRokyta/user-experience-41971198)[41971198](http://www.slideshare.net/JakubRokyta/user-experience-41971198)
- [17] PAVLÍČEK, Josef. *Interakce člověk a počítač: předmět v rámci studia*. Česká zemědělská univerzita v Praze, 2013.
- [18] NORTHRUP, Tony. *Portfolio reviews* [online]. Youtube, 2014 [cit. 2015-02-25]. Dostupné z: [https://www.youtube.com/playlist?list=PLwIVS3\\_dKVpsSVFq6dqtQMElZFJCdy1](https://www.youtube.com/playlist?list=PLwIVS3_dKVpsSVFq6dqtQMElZFJCdy1BQ) [BQ](https://www.youtube.com/playlist?list=PLwIVS3_dKVpsSVFq6dqtQMElZFJCdy1BQ)

#### <span id="page-58-1"></span>**7.3 Elektronických zdroje**

- [19] JOSEF, Pavlíček. NETBEANS. *Version Option settings in NetBeans UI Specification* [online]. 2007 [cit. 2015-02-25]. Dostupné z: [https://ui.netbeans.org/docs/ui/VersioningSpecification/VersioningOptionSettings.h](https://ui.netbeans.org/docs/ui/VersioningSpecification/VersioningOptionSettings.html) [tml](https://ui.netbeans.org/docs/ui/VersioningSpecification/VersioningOptionSettings.html)
- [20] PROKOP, Marek. *Magie barev na webu – základy teorie* [online]. [cit. 2015-02- 25]. Dostupné z:<http://interval.cz/clanky/magie-barev-na-webu-zaklady-teorie/>
- [21] CANNON, Thomas. *An Introduction to Color Theory for Web Designers* [online]. [cit. 2015-02-25]. Dostupné z: [http://webdesign.tutsplus.com/articles/an](http://webdesign.tutsplus.com/articles/an-introduction-to-color-theory-for-web-designers--webdesign-1437)[introduction-to-color-theory-for-web-designers--webdesign-1437](http://webdesign.tutsplus.com/articles/an-introduction-to-color-theory-for-web-designers--webdesign-1437)
- [22] BITTNER, Jan. *Moderní a profesionální webové portfolio* [online]. [cit. 2015-02- 25]. Dostupné z: [http://www.itnetwork.cz/moderni-a-profesionalni-webove](http://www.itnetwork.cz/moderni-a-profesionalni-webove-portfolio)[portfolio](http://www.itnetwork.cz/moderni-a-profesionalni-webove-portfolio)
- [23] ZÁKONY PRO LIDI, *Předpis č. 121/2000 Sb* [online]. [cit. 2015-02-25]. Dostupné z:<http://www.zakonyprolidi.cz/cs/2000-121>
- [24] COLOR MATTERS. *Basic color theory* [online]. [cit. 2015-02-25]. Dostupné z: <http://www.colormatters.com/color-and-design/basic-color-theory>
- [25] WEBDESIGNER. *Empathizing Psychology in Web Design* [online]. [cit. 2015-02- 25]. Dostupné z: [http://www.1stwebdesigner.com/color-psychology-website](http://www.1stwebdesigner.com/color-psychology-website-design/)[design/](http://www.1stwebdesigner.com/color-psychology-website-design/)
- [26] SHORTIEDESIGNS. *Top principles of effective web design* [online]. [cit. 2015-02- 25]. Dostupné z: [http://shortiedesigns.com/2014/03/10-top-principles-effective](http://shortiedesigns.com/2014/03/10-top-principles-effective-web-design/)[web-design/](http://shortiedesigns.com/2014/03/10-top-principles-effective-web-design/)
- [27] TUTSPLUS. *Understanding the F-Layout in Web Design* [online]. [cit. 2015-02- 25]. Dostupné z: [http://webdesign.tutsplus.com/articles/understanding-the-f-layout](http://webdesign.tutsplus.com/articles/understanding-the-f-layout-in-web-design--webdesign-687)[in-web-design--webdesign-687U](http://webdesign.tutsplus.com/articles/understanding-the-f-layout-in-web-design--webdesign-687)X MOVEMENT. *Why It's Important to Sketch Before You Wireframe* [online]. [cit. 2015-02-25]. Dostupné z: [http://uxmovement.com/wireframes/why-its-important-to-sketch-before-you](http://uxmovement.com/wireframes/why-its-important-to-sketch-before-you-wireframe/)[wireframe/](http://uxmovement.com/wireframes/why-its-important-to-sketch-before-you-wireframe/)

# <span id="page-60-0"></span>**8 Seznam obrázků**

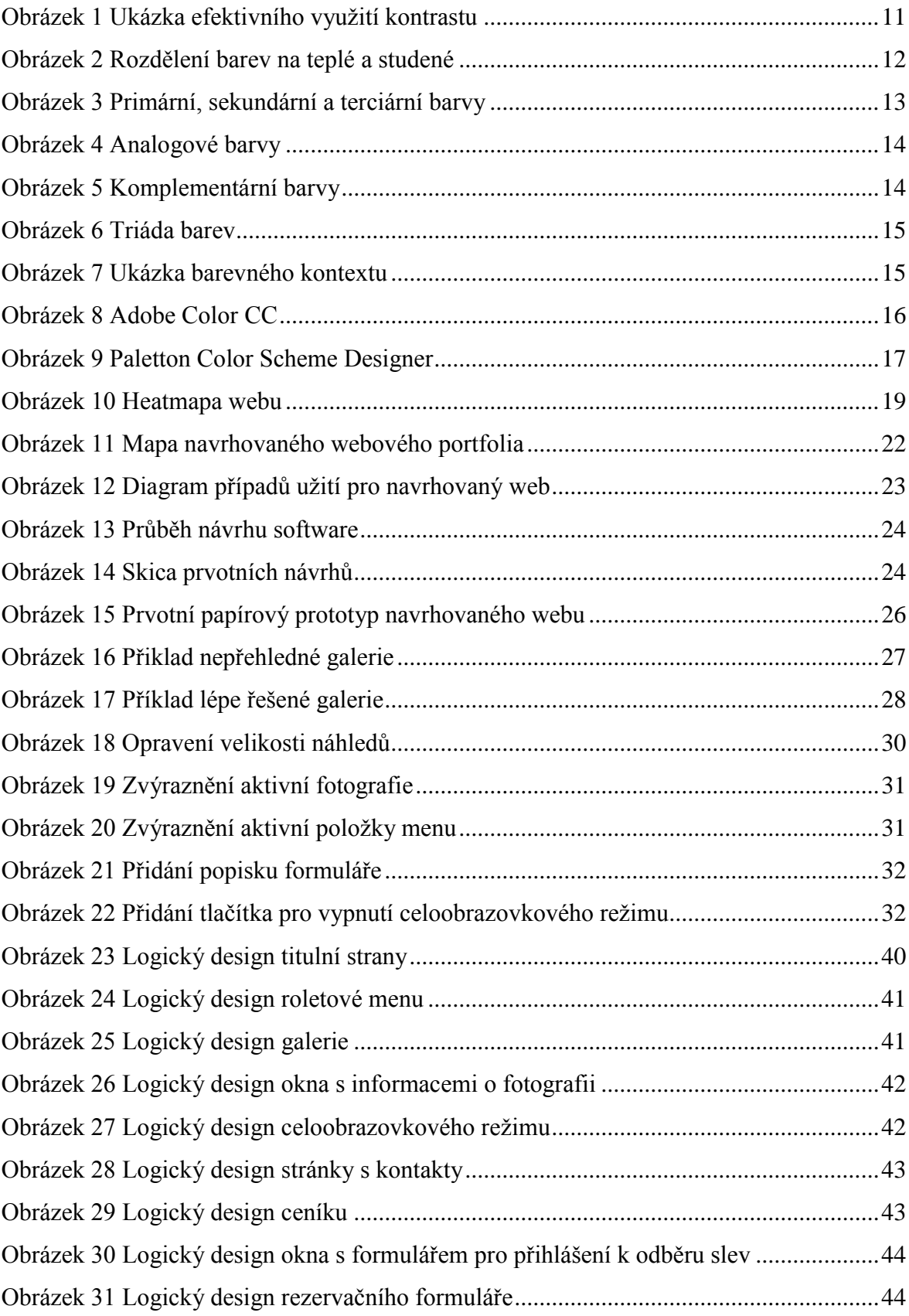

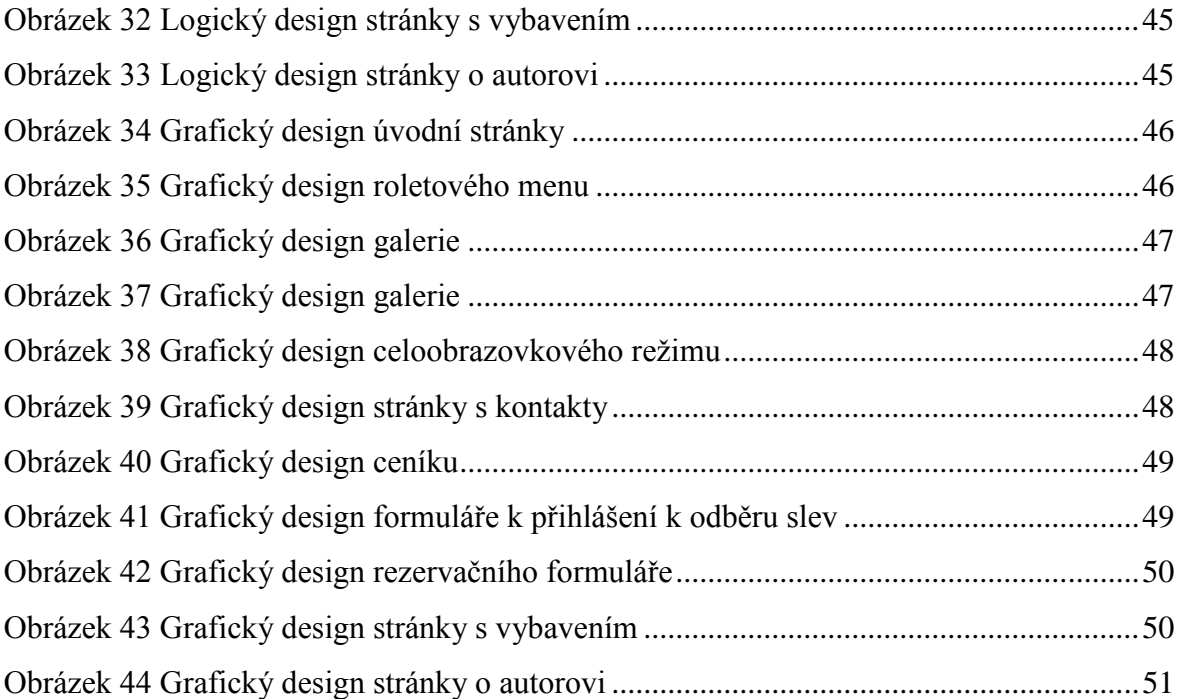

# <span id="page-61-0"></span>**9 Přílohy**

# <span id="page-61-1"></span>**9.1 Volně dostupná UI specifikace**

http://uloz.to/xfs6AAYX/ui-specifikace-web-pdf